# **Technical note: NASAaccess – A tool for access, reformatting, and visualization of remotely sensed earth observation and climate data**

Ibrahim Nourein Mohammed<sup>1,2,3</sup>, Elkin Giovanni Romero Bustamante<sup>4</sup>, John Dennis Bolten<sup>1</sup>, Everett James Nelson<sup>4</sup>

5 <sup>1</sup>Hydrological Sciences Laboratory, NASA Goddard Space Flight Center, Mail Code 617.0, Greenbelt, MD 20771, USA <sup>2</sup>Science Applications International Corporation, 12010 Sunset Hills Road, Reston, VA, 20190, USA <sup>3</sup>Environmental Sciences and Policy Program, Johns Hopkins University, 555 Pennsylvania Avenue, NW, Washington, D.C., 20001, USA

10

*Correspondence to*: Ibrahim N. Mohammed [\(ibrahim.mohammed@nasa.gov\)](mailto:ibrahim.mohammed@nasa.gov)

**Abstract.** The National Aeronautics and Space Administration (NASA) has launched a new initiative; the Open-Source Science Initiative (OSSI) to enable and support science towards openness. The OSSI initiative supports open-source software development and dissemination. In this work, we present *NASAaccess* which is an open-source software package and web-

- 15 based environmental modeling application for earth observation data accessing, reformatting, and presenting quantitative data products. The main objective of developing the *NASAaccess* platform is to facilitate exploration, modeling, and understanding of earth data for scientists, stakeholders, and concerned citizens whose objectives align with the new OSSI goals. The *NASAaccess* platform is available as software packages (i.e., R and conda packages) as well as an interactive format web-based environmental modeling application for earth observation data developed with the Tethys Platform. The
- 20 *NASAaccess* has been envisioned to lower the technical barriers and simplify the process of accessing scalable distributed computing resources and leverage additional software for data and computationally intensive modeling frameworks. Specifically, *NASAaccess* is developed to meet the need for seamless earth observation remote sensing and climate data ingestion into various hydrological modeling frameworks. Moreover, *NASAaccess* is also contributing to keep interested parties and stakeholders engaged with environmental modeling, accessing the information available in various remote
- 25 sensing products. *NASAaccess* current capabilities covers various NASA datasets and products that include the Global Precipitation Measurement (GPM) data products, the Global Land Data Assimilation System (GLDAS) land surface states and fluxes, and the NASA Earth Exchange Global Daily Downscaled Projections (NEX-GDDP) Coupled Model

<sup>4</sup>Civil and Construction Engineering Department, Brigham Young University, Provo, UT, 84602, USA

Intercomparison Project Phase 5 (CMIP5) & Coupled Model Intercomparison Project Phase 6 (CMIP6) climate change dataset products.

# 30 **1 Introduction**

One of the key elements of a paradigm shift in hydrologic science as outlined by Wagener et al., (2010) is real-time learning observations, modeling, and management are interactive exercises with feedback and updating. Recently, sharing data, code, and other research products has become more common, but is still not a popular practice. That is because there are few incentives for preparing datasets and code for sharing and may even be discouraged by current programs and agencies who

35 are hesitant to support data sharing platforms. This is one of the limitations to the progress of science as discussed by a recent National Academies of Sciences, Engineering, and Medicine report (National Academies of Sciences Engineering and Medicine (U.S.), 2018).

Xu et al., (2022) presented an overview of visual computing applications developed for water resources management. These numerous applications have led to the emergence of innovative Big Data applications that can address past challenges and

- 40 generate useful insights in water science disciplines (Talia et al., 2016). Xu et al., noted that many past visual computing applications developed for water resources management, integrated visual computing techniques into GIS, cyberinfrastructure, and domain models to benefit the big data analysis aspect of water resources management. These new visual computing techniques and features are then becoming effective tools for disseminating water education, raising public awareness of various water problems, and increasing public engagement. For instance, the Enhancing National Climate
- 45 Services (ENACTS) initiative led by Columbia University's International Research Institute for Climate and Society (IRI) has been making efforts to disseminate climate information and support developing countries decision makers, and stakeholders in making climate-sensitive economic activities more resilient to current climate extremes and adapting to the changing climate (Nsengiyumva et al., 2021). ENACTS is an initiative developed to alleviate the challenges of climate data availability, as well as access and use by supporting countries to generate high-resolution gridded climate data time series
- 50 and derived climate information products that are readily accessible to decision-makers (Dinku et al., 2014;Dinku et al., 2018).

2

Earth science data observations are archived at NASA Goddard Earth Sciences Data and Information Services Center (GES DISC) and other NASA data centers. The data observations are primarily organized as time-step arrays and in several common formats that support the creation, access, and sharing of array-oriented scientific data (e.g., HDF, netCDF).

55 Ongoing work has been done over the years to facilitate the access to, use of, and meet the need of NASA data by providing tools and services for data visualization, sub-setting, and format conversion. In Table 1, we summarize a few NASA GES DISC tools and services that have been developed to meet growing needs and applications expressed by users for remote sensing earth observation data.

NASA has launched a new initiative; the OSSI to enable and support science towards openness

- 60 [\(https://science.nasa.gov/open-science-overview\)](https://science.nasa.gov/open-science-overview). The OSSI supports open-source software development and dissemination. To help meet challenges to the progress of science in earth observation data access and management more tools need to be available, accessible, and understandable. This manuscript describes an open-source platform, e.g., *NASAaccess* package, for accessing, and presenting quantitative remote sensing earth observation, and climate data products in an interactive format so that scientists, stakeholders, and concerned citizens can engage in the exploration, modeling and understanding of the data.
- 65 The *NASAaccess* platform is available as R (R Development Core Team, 2022) and conda [\(https://docs.conda.io/en/latest/\)](https://docs.conda.io/en/latest/) software packages as well as an interactive format web-based environmental modeling application for earth observation data developed in the Tethys Platform framework (Swain et al., 2016). The *NASAaccess* is envisaged to lower the technical barrier and simplify the process of accessing scalable distributed computing resources and leverage a wide array of satellitebased earth observations for more comprehensive computationally intensive modeling frameworks. Specifically,
- 70 *NASAaccess* is developed to meet the need for seamless earth observation remote sensing and climate data ingestion into other modeling frameworks including the Variable Infiltration Capacity - VIC (Liang et al., 1994), the Distributed Hydrology Soil Vegetation Model - DHSVM (Wigmosta et al., 1994), the Regional Hydro-Ecologic Simulation System (RHESSys) model (Tague and Band, 2004), and the Soil and Assessment Water Tool - SWAT (Arnold and Fohrer, 2005). Moreover, *NASAaccess* is also contributing to keep interested parties and stakeholders engaged with environmental
- 75 modeling, accessing the information available in various remote sensing products.

3

# **2 Methodology**

## **2.1 NASAaccess Key functionalities**

The current *NASAaccess* (v.3.3.0) capabilities covers various NASA datasets and products that include the GPM data products (Huffman et al., 2019), the GLDAS land surface states and fluxes (Rodell et al., 2004), and the NEX-GDDP

- 80 CMIP5 (Wood et al., 2002; Wood et al., 2004; Maurer and Hidalgo, 2008; Thrasher et al., 2012) & CMIP6 (Thrasher et al., 2022) climate change dataset products. A brief description is given for the current *NASAaccess* (v.3.3.0) function capabilities in Figure 1. In principle, the functionality of the *NASAaccess* can be summarized as:
	- a) Accessing the NASA servers to download earth observation data by fetching specific data for a specific domain and period,
- 85 b) Clipping the needed data grids to an input shapefile of a user study watershed,
	- c) Handling any temporal (i.e., processing diurnal minimum and maximum air temperatures from hourly input data) or spatial (e.g., finding the data that corresponds to the study area centroid) inconsistencies,
	- d) Generating gridded data files and definition files compatible with the various hydrological models (i.e., ascii format).

#### **2.2 NASAaccess Package Requirements**

- 90 The *NASAaccess* Package needs Earthdata Login credentials [\(https://urs.earthdata.nasa.gov/\)](https://urs.earthdata.nasa.gov/) to be operable. Earthdata is a user registration and user profile management system for users getting Earth science data from any of the Distributed Active Archive Centers (DAACs) that comprise NASA's Earth Observing System Data and Information System (EOSDIS). The *NASAaccess* Package relies on the *curl* tool to transfer data from NASA servers to a user machine, using HTTPS supported protocol. The *curl* package [\(https://github.com/jeroen/curl\)](https://github.com/jeroen/curl) provides bindings to the libcurl C library for R software program
- 95 (R Development Core Team, 2022). The *curl* package supports retrieving data in-memory, downloading to disk, or streaming using the R "connection" interface. The *curl* command embedded in *NASAaccess* is designed to work seamlessly by appending appropriate logon information to the ".netrc" file and the cookies file ".urs\_cookies" to fetch various data products. The ".netrc" and ".urs\_cookies" files need to be stored at the user local directory before running any *NASAaccess* function, otherwise the requested data will not be retrieved. Further details on how to make *curl* tool work with *NASAaccess*

100 package and how to create the ".netrc" file and the ".urs\_cookies" cookies file can be reviewed at the *NASAaccess* Open Science Framework (OSF) wiki pages [https://osf.io/ctj2k/wiki/home/.](https://osf.io/ctj2k/wiki/home/)

## **2.3 Tethys Application Framework**

Tethys Platform (Swain et al., 2015;Swain et al., 2016) is a development and hosting environment for environmental web applications. The Tethys Platform consists of three major components: Tethys Software Suite, Tethys Software Development

- 105 Kit (SDK), and Tethys Portal. An overview of the Tethys Platform and links to documentation, bug reporting, and support forum are available online at [http://www.tethysplatform.org.](http://www.tethysplatform.org/) The Tethys platform has created a common medium for scholars and scientists enabling them to envision, develop, and deploy several notable Earth Observation web applications (McDonald et al., 2019;Nelson et al., 2019;Qiao et al., 2019;Saah et al., 2019;Gan et al., 2020;Bustamante et al., 2021;Khattar et al., 2021;Sanchez Lozano et al., 2021;McStraw et al., 2022). The application structure for the *NASAaccess*
- 110 Tethys web application uses the Model-View-Controller (MVC) software architecture discussed in McDonald et al., (2019). The Tethys platform uses a PostgresQL database to store the data of each installed application. The model's module in a Tethys application is responsible for defining the different database tables structure, which later will be initialized by a custom script. In the case of the *NASAaccess* application, the Tethys platform creates and assigns a database to the *NASAaccess* application, but no tables are created because the *NASAacess* application does not define a data model. In other
- 115 words, the data that the *NASAaccess* application fetches and retrieves is not saved in the PostgresQL associated with the application, rather it is just downloaded by the user when it is ready. The controllers defined for the *NASAaccess* Tethys web application use the *NASAaccess* conda [\(https://docs.conda.io/en/latest/\)](https://docs.conda.io/en/latest/) package (r-nasaaccess) that handles the logic and functionality of the web application to connect and retrieve the specified data from the NASA servers. The controller module uses the r-nasaaccess through a conda installation instead of the Comprehensive R Archive Network (CRAN)
- 120 [https://CRAN.R-project.org](https://cran.r-project.org/) or a Github installation of the r-nasaaccess because the Tethys platform works within a conda environment [\(https://docs.conda.io/projects/conda/en/latest/user-guide/concepts/environments.html\)](https://docs.conda.io/projects/conda/en/latest/user-guide/concepts/environments.html). As a result, using the r-nasaaccess conda package is compatible with the conda environment in which the *NASAaccess* application was installed. The use of the r-nasaaccess in the controller module is through the subprocess python library that calls an Rscript to fetch the data and notify the user via email. The view modules represent the HTML pages that are rendered for the
- 125 users to see and include necessary web-based GIS mapping functionalities. In the case of the *NASAaccess* application, the view module allows the user to input and visualize shapefile and TIF files that will be used with the r-nasaaccess conda package. The module view will also render plots associated with the data fetched by the r-nasaaccess conda package. The *NASAaccess* Tethys web application flow chart is depicted in Figure 2. From the left, we see that the current *NASAaccess* version (v.3.3.0) access different data products from NASA EARTHDATA portal
- 130 [\(https://www.earthdata.nasa.gov/\)](https://www.earthdata.nasa.gov/) such as GPM, GLDAS and different downscaled climate change data products. The controller's modules fetch data through the different methods in the r-nasaaccess conda package in the conda-Forge channel [\(https://anaconda.org/conda-forge/r-nasaaccess\)](https://anaconda.org/conda-forge/r-nasaaccess). After reading the user study area shapefile and a digital elevation model raster for the study area, the *NASAaccess* Tethys application produces reformatted and clipped remotely sensed earth observation or climate change data products. Once the job is finished the *NASAaccess* Tethys application notifies the user
- 135 with a reminder email with a unique code referring to the selected data requests. The *NASAaccess* Tethys application allows for data visualization and sharing. On that note, the *NASAaccess* Tethys application facilitates data visualization and downloading for users who are interested so that further data analysis can be performed. On the far right, we see the *NASAaccess* Tethys SDK which includes a snapshot of the *NASAaccess* Tethys application home window with various data visualization examples to illustrate the utility of the application.
- 140 In summary, the *NASAaccess* Tethys application gives time series and spatial mapping visualization features for all the functions available. Moreover, the user of the *NASAaccess* Tethys application receives the requested data formatted and ready to be ingested into other modeling frameworks such as the VIC (Liang et al., 1994), the DHSVM (Wigmosta et al., 1994), the RHESSys model (Tague and Band, 2004), and the SWAT (Arnold and Fohrer, 2005) hydrological modeling frameworks. Another feature that *NASAaccess* Tethys application supports is the ability to visualize and inspect different
- 145 datasets processed by different functions at a specific watershed during one or different time periods in one job. This feature is useful when the user is interested in studying the impacts of climate change or any other hydrological regime changes.

# **2.4 NASAaccess Installation Steps**

# **2.4.1 R Software**

On a local machine the user should have installed the following programs as well as setting up a user account. The list below

- 150 gives a summary of what is needed to be done prior to working with *NASAaccess* software on any local machine.
	- 1. Installing R software [\(https://www.r-project.org/\)](https://www.r-project.org/)
	- 2. Installing Rstudio software [\(https://posit.co/\)](https://posit.co/) (Optional)
	- 3. *NASAaccess* R package needs a user registration access with Earthdata [\(https://www.earthdata.nasa.gov/\)](https://www.earthdata.nasa.gov/). Users should set up a registration account(s) with Earthdata login as well as authorizing NASA GES DISC data access.
- 155 Please refer to<https://disc.gsfc.nasa.gov/data-access> for further details.
	- 4. After registration with Earthdata *NASAaccess* software package users should create a reference file (".*netrc"*) with Earthdata credentials stored in it to streamline the retrieval access to NASA servers.
		- o Creating the "*.netrc"* file at the user machine *Home* directory and storing the user NASA GES DISC logging information in it is needed to execute the *NASAaccess* package commands. Accessing data at
- 160 NASA servers is further explained at

<https://wiki.earthdata.nasa.gov/display/EL/How+To+Access+Data+With+cURL+And+Wget>

- o For Windows users the NASA GES DISC logging information should be saved in a file "\_netrc" beside the ".netrc" file explained above.
- 5. Installing *curl* software. Since Mac users have *curl* as part of macOS build, Windows users should make sure that
- 165 their local machines build have *curl* installed properly.
	- 6. Checking if you can run *[curl](https://curl.se/)* from your command prompt. Type curl --help and you should see the help pages for the *curl* program once everything is defined correctly.
	- 7. Within Rstudio or R terminal run the following commands to install *NASAaccess*:

library(devtools) 170 install github ("nasa/NASAaccess", build vignettes = TRUE) library(NASAaccess)

## **2.4.2 Conda Environment**

Like the R software, *NASAaccess* conda package (r-nasaaccess) needs a user registration access with Earthdata [\(https://www.earthdata.nasa.gov/\)](https://www.earthdata.nasa.gov/) and storing those credentials in the reference file ".netrc" as well as creating a cookies file

- 175 ".urs cookies". The cookies file ".urs cookies" will be used to persist sessions across individual cURL calls, making it more efficient. If the user has successfully prepared the needed steps to run the *NASAaccess* R package (i.e., creating registration access and storing it in a local machine), then there is no need to duplicate these steps here again. Installing the rnasaaccess in a conda environment allows users to have packages in different programming languages due to the language interoperability of the conda environment. To install the *NASAaccess* package in python (r-nasaaccess), run the following
- 180 syntax in a Python terminal:

conda install -c conda-forge r-nasaaccess

In the appendix, we give documentation on r-nasaaccess conda configuration and installation steps.

# **2.4.3 Tethys**

The Tethys Platform Framework can be installed in a production or development environment. The difference between a

- 185 production and development installation is the development server is not efficient nor capable of handling the traffic a production website receives, so a combination of the NGINX [\(https://www.nginx.com/\)](https://www.nginx.com/) and Daphne [\(https://github.com/django/daphne\)](https://github.com/django/daphne) servers are used for production installations. In addition, when changes are made to a production installation, such as installing new apps or changing settings, the Daphne server must be restarted manually to load them. It does not restart automatically like the development server. Usually, the development installation is used for app
- 190 development or local use. The Tethys Platform Framework installation process in a development environment is as follows:
	- 1. Create new conda environment and install the Tethys Platform by running the following command:

conda create -n tethys -c tethysplatform -c conda-forge tethys-platform

2. Activate the Tethys conda Environment:

conda activate tethys

195 3. Generate a portal\_config.yml file containing custom configurations such as the database and other local settings by running the following command:

tethys gen portal\_config

- 4. Tethys Platform requires a PostgreSQL database server. There are several options for setting up a DB server: local, docker, or dedicated. The Tethys platform can also be used to create a local server that creates and migrates the tables
- 200 associated with the Tethys platform framework by running:

tethys db configure

5. Finally start the Tethys development server:

tethys manage start

Installation in a production environment can be a manual installation (performing all the production configuration steps

- 205 manually) or a docker deployment. The steps for a manual and docker installation can be found in the Tethys platform documentation [\(http://docs.tethysplatform.org/en/stable/\)](http://docs.tethysplatform.org/en/stable/). Installation of GeoServer is necessary to use the *NASAaccess* Tethys application. The GeosServer Software can be downloaded and installed on your local machine from [https://geoserver.org](https://geoserver.org/) or using the Tethys platform, which allows users to pull and run a GeoServer container. The following commands can be used to install GeoServer through the Tethys Platform, when prompted for settings value, press enter to keep the default values:
- 210 tethys docker init -c geoserver tethys docker start -c geoserver

If GeoServer was installed from source, start GeoServer by changing into the directory geoserver/bin and executing the startup.sh script with the following commands:

cd geoserver/bin 215 sh startup.sh

> Then, in a web browser, navigate to<http://localhost:8080/geoserver> to ensure that the GeoServer was installed successfully. After successful installation of the Tethys Platform and the GeoServer software on your work environment, clone the repository of the *NASAaccess* application available in Github. Next, install the application into the Tethys platform. Once the installation has started, the user will be prompted to select a spatial persistent service and the custom settings related to the application.

- 220 Finally, start the Tethys development server after the installation has finished. Figure 3 depicts the home window of the *NASAaccess* Tethys web application. The following commands and steps summarize the process of *NASAaccess* application installation:
	- 1. git clone [https://github.com/imohamme/tethys\\_nasaaccess.git](https://github.com/imohamme/tethys_nasaaccess.git)
	- 2. tethys install -d
- 225 3. Select the GeoSpatial persistent service (In this case, the installed GeoServer)
- 4. Enter the value for the custom settings of the NASAaccess application:
	- a) data path: custom setting referring to the path of the data directory for download.
	- b) nasaaccess R: custom setting referring to the Rbin path.
- 230 c) nasaacess script: custom setting referring to the nasaaccess R script containing the logic for data download using the r-nasaaccess conda package.
	- d) GeoServer workspace: custom setting referring to the GeoServer workspace name associated with the NASAacces application.
- e) GeoServer URI: custom setting referring to the GeoServer workspace URI associated 235 with the NASAacces application.
	- f) GeoServer user: custom setting referring to the GeoServer admin user.
	- g) GeoServer password: Custom setting referring to the password related to the user of the geoserver user setting.
	- 5. Then, starting Tethys
- 240 tethys manage start

A detailed installation manual is available at the Github repository of the *NASAaccess* Tethys application [\(https://github.com/imohamme/tethys\\_nasaaccess\)](https://github.com/imohamme/tethys_nasaaccess).

#### **3 NASAaccess Implementation**

# **3.1 GPM Examples with R and Conda**

245 *NASAaccess* package has multiple functions such as GPM\_NRT, GPMpolyCentroid and GPMswat that download,

extract, and reformat rainfall remote sensing data of GPM IMERG from NASA servers [\(https://gpm.nasa.gov/data/imerg\)](https://gpm.nasa.gov/data/imerg) for

grids within a specified watershed shapefile. The difference between GPM\_NRT and GPMswat functions is the latency

period. The GPMswat function retrieves the IMERG Final Run data which is intended for research quality global multi-

satellite precipitation estimates with quasi-Lagrangian time interpolation, gauge data, and climatological adjustment. On the

250 other hand, the GPM\_NRT function retrieves the IMERG near real-time low latency gridded global multi-satellite precipitation estimates. Further explanation of GPM\_NRT, GPMpolyCentroid and GPMswat functions are listed in NASAaccess Documentation part of the Appendix.

Let's explore GPMpolyCentroid and GPMswat functions basic use:

Looking at an example watershed that we want to examine near Houston, Texas in R software platform

```
ggmap)
      #> Loading required package: ggplot2
      #> Google's Terms of Service: https://cloud.google.com/maps-platform/terms/.
      #> Please cite ggmap if you use it! See citation("ggmap") for details.
     library(raster)
260 \frac{1}{4} Loading required package: sp
      library(ggplot2)
     library(rgdal)
```

```
#> Please note that rgdal will be retired by the end of 2023,
      #> plan transition to sf/stars/terra functions using GDAL and PROJ
265 #> at your earliest convenience.
     ##> rgdal: version: 1.5-30, (SVN revision 1171)
      #> Geospatial Data Abstraction Library extensions to R successfully loaded
     #> Loaded GDAL runtime: GDAL 3.4.2, released 2022/03/08
270 #> Path to GDAL shared files: /Users/imohamme/Library/R/x86_64/4.1/library/rgdal/gdal
     #> GDAL binary built with GEOS: FALSE
      #> Loaded PROJ runtime: Rel. 8.2.1, January 1st, 2022, [PJ_VERSION: 821]
     #> Path to PROJ shared files: /Users/imohamme/Library/R/x86_64/4.1/library/rgdal/proj
     #> PROJ CDN enabled: FALSE
275 #> Linking to sp version:1.4-6
      #> To mute warnings of possible GDAL/OSR exportToProj4() degradation,
      #> use options ("rgdal show exportToProj4 warnings"="none") before loading sp or rgdal.
     #Reading input data
     system.file("extdata",
280 "DEM_TX.tif",
                             package = "NASAaccess")
     system.file("extdata",
                               "basin.shp",
                               package = "NASAaccess")
285 dem \leqraster(dem path)
     shape \leftarrowreadOGR(shape path)
     #> OGR data source with driver: ESRI Shapefile
      #> Source: 
     "/private/var/folders/8t/45w1tdfs1vj3dy1tchbw3pmrhr_gxz/T/Rtmp1IbSo3/temp_libpath3ee86d57d8b5/NASAaccess
290 /extdata/basin.shp", layer: "basin"
     #> with 1 features
      #> It has 4 fields
     #> Integer64 fields read as strings: OBJECTID disID
     :fortify(shape)
295 #> Regions defined for each Polygons
     #plot the watershed data
     myMap \leq c(left = -96,
                                    bottom = 29.7,
                                    right = -95.2.
300 top = 30),
                                                maptype = "terrain",
                                                crop = TRUE,
                                                 zoom = 10)
      #> Source : http://tile.stamen.com/terrain/10/238/422.png
305 #> Source: http://tile.stamen.com/terrain/10/239/422.png
      #> Source : http://tile.stamen.com/terrain/10/240/422.png
      #> Source : http://tile.stamen.com/terrain/10/241/422.png
      #> Source : http://tile.stamen.com/terrain/10/238/423.png
      #> Source : http://tile.stamen.com/terrain/10/239/423.png
310 #> Source : http://tile.stamen.com/terrain/10/240/423.png
      #> Source : http://tile.stamen.com/terrain/10/241/423.png
     ggmap(myMap) +
       geom_polygon(data = shape.df,
                    \text{aes}(x = \text{long}, y = \text{lat}, \text{group} = \text{group}),315 \overline{\text{fill}} = NA, size = 0.5, color = 'red')
```
Figure 4 depicts the geographic layout of the White Oak Bayou watershed example above. The White Oak Bayou is a tributary for the Buffalo Bayou River (Harris County, Texas). To use the *NASAaccess* library, we also need a digital elevation model (DEM) raster layer. The following is an example for the White Oak Bayou watershed DEM and a closer look at the watershed study example.

```
320 \, # create a plot of our DEM raster along with watershed
     library(ggplot2)
     library(raster)
     library(rgdal)
     library(tidyr)
325 library(cowplot)
     library(ggspatial)
     dem.df <- as.data.frame(dem,xy=TRUE)%>%drop_na()
     ggplot()+
       geom raster(data=dem.df,aes(x = x,y = y,fill = DEM TX)) +
330 scale fill gradientn (name='Elevation (m)', colours = terrain.colors(1000))+
       geom \overline{\text{polygon}}(data = shape.df, aes(x = long, y = lat, group = group),
                     fill = NA, linewidth = 0.5, color = 'black')+
       labs(x='Longitude',y='Latitude')+
       cowplot::theme_cowplot()+
335 annotation north arrow(location = 'tr', which north = 'true', pad x = unit(0.3, 'in'), pad y =
             unit(0.4, 'in'), style = north arrow fancy orienteering(text size = 8), height =
             unit(0.75, "cm"), width = unit(0.75, "cm")) +
        annotation scale(plot unit='km',location = 'tr', width hint = 0.3, pad y = unit(0.2, 'in'), pad x =
                     unit(0.2, 'in'), line width = 0.8)+
340theme(plot.background = element rect(color = 1,linewidth = 1),
             plot.margin=margin(t = 10, r = 15, b = 10, 1 = 10, unit = "pt"))
```
Figure 5 gives the White Oak Bayou watershed DEM with elevation range from zero to 50 meters above sea level. After

examining the study watershed and the digital elevation model for it, we can then examine the GPMswat function.

```
library(NASAaccess)
345GPMswat(Dir = "./GPMswat/",
                        watershed = shape path,
                        DEM =dem path,
                        start = "2020-08-1",
                        end = "2020-08-3")
```
350 The GPMswat function generated data generated files and a rainfall station file and stored them in the specified  $Dir$ .

Examining the rainfall station file generated by GPMswat.

```
GPMswat.precipitationMaster <- system.file('extdata/GPMswat',
                                           'precipitationMaster.txt',
                                            package = 'NASAaccess')
355 #Reading GPMswat header file
     GPMswat.table<-read.csv(GPMswat.precipitationMaster)
     head(GPMswat.table)
     #> ID NAME LAT LONG ELEVATION
     #> 1 2160842 precipitation2160842 29.93337 -95.82337 50.16166
360 #> 2 2160843 precipitation2160843 29.93337 -95.72340 46.68206
     #> 3 2160844 precipitation2160844 29.93337 -95.62343 39.72196
     #> 4 2160845 precipitation2160845 29.93337 -95.52346 35.58193
     #> 5 2164442 precipitation2164442 29.83343 -95.82337 48.02116
     #> 6 2164443 precipitation2164443 29.83343 -95.72340 40.47534
365dim(GPMswat.table)
     #> [1] 11 5
```
The GPMswat function generated an ascii table for each available grid located within the study watershed. There are 11 grids within the study watershed and that means 11 tables have been generated. The GPMswat function also generated the rainfall stations file input shown above GPMswat.table (table with columns: ID, File NAME, LAT, LONG, and

## 370 ELEVATION) for those selected grids that fall within the specified watershed. Now, let's see the location of these generated

grid points:

```
ggplot() +
            \overline{\text{geom}} polygon(data = shape.df,
                        \overline{a}es(x = long, y = lat, group = group),
375 \overrightarrow{f11} = NA,
                        color = 'black') +
            geom_point(data=GPMswat.table,
                             aes(x=LONG,
                                   y=LAT,
\frac{1}{1} \frac{1}{1} \frac{1}{1} \frac{1}{1} \frac{1}{1} \frac{1}{1} \frac{1}{1} \frac{1}{1} \frac{1}{1} \frac{1}{1} \frac{1}{1} \frac{1}{1} \frac{1}{1} \frac{1}{1} \frac{1}{1} \frac{1}{1} \frac{1}{1} \frac{1}{1} \frac{1}{1} \frac{1}{1} \frac{1}{1} \frac{1}{1} shape=21,
                              size = 4) +scale fill gradientn(name='Elevation (m)' terrain.colors(7)) +
            \overline{\text{ labs}}(x='Longitude', y='Latitude')+
385 theme (plot.background = element rect(color = 1,linewidth = 1),
                     plot.margin=margin(t = 10, r = 15, b = 10, 1 = 10, unit = "pt"))
```
We note here that GPMswat has given us all the GPM data grids that fall within the boundaries of the White Oak Bayou

study watershed (Figure 6). The time series rainfall data stored in the data tables (i.e., 11 tables) can be viewed also by

looking at the reformatted data from the first grid point as listed in the rainfall station file generated by GPMswat.

```
390 GPMswat.point.data <- system.file('extdata/GPMswat',
                                   'precipitation2160842.txt',
                                   package = 'NASAaccess')
      #Reading data records
     read.csv(GPMswat.point.data)
395 + x20200801#> 1 32.22795868
      #> 2 1.80884695
     #> 3 0.07029478
```
The GPMswat has generated a ready format ascii tables that can be ingested easily to any hydrological model of choice.

400 Now, let's examine GPMpolyCentroid:

```
GPMpolyCentroid(Dir = "./GPMpolyCentroid/",
                     watershed = shape path,
                     DEM = dem path,start = \sqrt{2019-08-1}.
405 end = "2019-08-3")
```
Examining the rainfall station file generated by GPMpolyCentroid:

```
GPMpolyCentroid.precipitationMaster <- system.file('extdata/GPMpolyCentroid',
                                                               'precipitationMaster.txt',
                                                               package = 'NASAaccess')
410 GPMpolyCentroid.precipitation.table <- read.csv(GPMpolyCentroid.precipitationMaster)
      #plotting
      ggplot() +
        geom_polygon(data = shape.df,
                       \text{aes}(x = \text{long}, y = \text{lat}, \text{group} = \text{group}),415 \overline{\text{fill}} = NA,
                      color = 'red') +geom_point(data=GPMpolyCentroid.precipitation.table,
```

```
aes(x=LONG,y=LAT)) +
       labs(x='Longitude',y='Latitude')+
420theme(plot.background = element rect(color = 1,linewidth = 1),
             plot.margin=margin(t = 10, r = 15, b = 10, 1 = 10, unit = "pt"))
```
We note here that GPMpolyCentroid has given us the GPM data grid that falls within a specified watershed and assigns a

pseudo rainfall gauge located at the centroid of the watershed a weighted-average daily rainfall data (Figure 7). Let's then

examine the precipitation data just obtained by GPMpolyCentroid over the White Oak Bayou study watershed.

```
425 GPMpolyCentroid.precipitation.record <- system.file('extdata/GPMpolyCentroid',
                                                           'precipitation1.txt',
                                                          package = 'NASAaccess')
      GPMpolyCentroid.precipitation.data <- read.csv(GPMpolyCentroid.precipitation.record)
      #since data started on 2019-08-01
430seq.Date(from = \frac{1}{2} as.Date('2019-08-01'),
                       length.out = \dim(GPMpolyCentroid.precipitation.data)[1], by = 'day')
      #plotting the precipitation time series
      df <- data.frame(day=days,Precipitation=GPMpolyCentroid.precipitation.data [,1])
      ggplot(data=df, aes(days, Precipitation)) +
435 geom point () +
        geom_line()+
        labs(x='Longitude',y='Latitude')+
        theme(plot.background = element rect(color = 1,linewidth = 1),
             plot.margin=margin(t = 10, r = 15, b = 10, 1 = 10, unit = "pt"))
```
440 The time series plot above gives the rainfall amounts in (mm) at the centroid of the White Oak Bayou watershed during

2019-August-01 to 2019-August-03 is shown in Figure 8. Finally, let's examine the near real time precipitation data obtained

by GPM\_NRT over the White Oak Bayou study watershed. Remember that the minimum latency for GPM\_NRT is one day.

```
GPM_NRT(Dir = "./GPM NRT/",
                     watershed = shape_path,
445 DEM = dem path,
                     start = \sqrt{2022-07-1},
                     end = "2022-07-3"
```
Let's see the one point data record. See that the data starts on July 1, 2022, and ends on July 3rd, 2022.

```
system.file('extdata/GPM_NRT',
450 <sup>'precipitation2160845.txt</sup>',
                                                                                    package = 'NASAaccess')
              #Reading data records
             read.csv(GPM_NRT.point.data)
             \overline{\ast} \overline{\ast} \overline{\455 #> 1 2.507078
              #> 2 1.148573
              #> 3 0.000000
```
The above examples were obtained using R version 4.2.2 (R Development Core Team, 2022). The R software program and

all packages used are available from the CRAN a[t https://CRAN.R-project.org.](https://cran.r-project.org/) There are multiple factors such as internet

460 bandwidth (i.e., volume of information that can be sent over a connection in a measured amount of time), internet speed, and

study site size that interact in figuring out the time duration of any *NASAaccess* function execution. To illustrate this further,

here is an example for one month data record retrieval using the GPM\_NRT function over the same study site shown above.

```
system.time( GPM_NRT(Dir = "./GPM_NRT 2/",
                          watershed = shape path,
465 DEM = dem path,
                          start = \sqrt{2}023-04-01",
                          end = "2023-04-30") })
     #Results
     #user system elapsed 
470 #30.023 21.869 130.313
```
The results give "user", "system", and "elapsed" times. The "user" gives the CPU time spent by the current process (i.e., the current R session) in seconds and "system" gives the CPU time spent by the kernel (the operating system) on behalf of the current process in seconds. The "elapsed" is the wall clock time taken to execute the GPM\_NRT function (i.e., 130.313

seconds). Upon checking the internet speed utilized on (Intel(R) Core(TM) i9-9880H CPU @ 2.30GHz) machine, it reveals:

```
475 ==== SUMMARY ====
      Upload capacity: 17.543 Mbps
      Download capacity: 107.578 Mbps
      Upload flows: 12
      Download flows: 12
480 Responsiveness: Medium (714 RPM)
```
The reader is encouraged to visit<https://imohamme.github.io/NASAaccess/articles/About.html> for detailed package documentation and vignettes including demonstration on GLDAS, CMIP5 & CMIP6. The above *NASAaccess* GPM examples can be easily replicated in the conda environment by writing the *NASAaccess* commands shown above to a separate file (e.g.,  $work \in R$ ) and running it by calling the Rscript executable in conda.

485 In conda, assuming  $r$ -nasaaccess has been installed successfully, this can be done as:

Rscript work.R

# **3.2 NASAaccess Tethys Examples**

The *NASAaccess* Tethys application adds visualization features to *NASAaccess* R and conda packages. Figure 9 depicts rainfall remote sensing data of GPM IMERG from NASA servers [\(https://gpm.nasa.gov/data/imerg\)](https://gpm.nasa.gov/data/imerg) for grids within the

490 White Oak Bayou watershed during 2020-January-01 to 2020-December-31 as processed by the GPMpolyCentroid function part of the *NASAaccess* Tethys application. The user can inspect individual grid time series data. This is helpful when looking at different datasets such as historical and projected air temperature and precipitation time series data at one grid. In Figure 10, we present daily diurnal air temperature data processed over the same watershed discussed in Figure 9

(the White Oak Bayou watershed) during the same period (e.g., January 2020 to December 2020). The

495 GLDASpolyCentroid function was selected to visualize and reformat the GLDAS Noah Land Surface Model L4 3 hourly  $0.25 \times 0.25$  degree V2.1 air temperature dataset (Rodell et al., 2004) in Figure 10.

The *NASAaccess* Tethys application has visualization features for downscaled climate data that includes the CMIP5 & CMIP6 collections. In Figure 11, we give downscaled precipitation data scenario during the year 2045 for the LaPlata Basin derived from the National Oceanic and Atmospheric Administration (NOAA) Geophysical Fluid Dynamics Laboratory

500 General Circulation Model - GFDL-ESM2M – across the greenhouse gas emission Representative Concentration Pathways (RCP) ( $rcp85$ ) using the NEX\_GDDP\_CMIP5 function. More details on the NEX\_GDDP\_CMIP6 & NEX\_GDDP\_CMIP5 functions and the downscaled models covered are provided in the appendix - *NASAaccess* documentation.

## **4 Discussion**

The *NASAaccess* package presented provides an open-source remote sensing earth observation data access, visualization, and

- 505 reformat for easy ingestion platform. The biggest advantage we see is the utility of *NASAaccess* in facilitating the access, processing, and visualization various remote sensing earth observation data to scientific and decision maker audiences. This is in-line with the NASA OSSI call on more open-source science work. This *NASAaccess* work has the potential to increase the remote sensing earth observation data products accessibility on various computing platforms to enhance the progress of science in earth observation data access and management. *NASAaccess* development is in-line with international calls and
- 510 efforts for open science, scientific information, knowledge, data, and protocols sharing [\(https://www.unesco.org/en/open](https://www.unesco.org/en/open-science)[science\)](https://www.unesco.org/en/open-science). We have demonstrated the linkage of *NASAaccess* platform in the SWATOnline example (McDonald et al., 2019) where a decision support system for the lower Mekong River Basin has been shown. Another potential application could be also shown in disseminating climate information for developing countries (Dinku et al., 2014;Dinku et al., 2018) similar to our demonstration in the Se Kong, Se San, and Sre Pok part of the lower Mekong (Mohammed et al., 2022). *NASAaccess*
- 515 also gives the user automatic, quick, and accurate way for working with remote sensing earth observation data using R and conda environments. This presented application would increase awareness, accelerate progress, and facilitate gaining access to remote sensing earth observation data, tools, and knowledge about our changing environment, moreover it helps to assist in addressing major research gaps in climatological and hydrological science especially in management, interdisciplinary

communication, as well as modeling and monitoring. In Table 1, we highlighted some NASA GES DISC tools and services

- 520 for accessing and visualizing earth observation remote sensing data. The *NASAaccess* framework benefits can be then summarized as: 1) an-open source tool, 2) modular - which means the framework could be replicated, customized, and implemented anywhere, 3) seamless earth-observation remote sensing and climate data ingestion into other modeling frameworks – *NASAaccess* gives ready formatted ascii data required to drive various hydrological models, and 4) lowering the technical barrier for leveraging and visualizing a wide array of satellite-based earth observations.
- 525 *NASAaccess* has been introduced to SERVIR [\(https://www.nasa.gov/mission\\_pages/servir/overview.html\)](https://www.nasa.gov/mission_pages/servir/overview.html) and the Group of Earth Observation Global Water Sustainability (GEOGloWS) [\(https://www.geoglows.org/\)](https://www.geoglows.org/) research network communities through workshops, seminars, and training events. SERVIR, a United States Agency for International Development (USAID) and NASA collaborative project, has multiple global networks that cover different geographic regions such as Hindu-Kush Himalaya, Lower Mekong, and Amazonia. For instance, in alignment with the U.S. Indo-Pacific Vision to
- 530 improve the management of natural resources SERVIR-Mekong launched a series of regional tools and services utilizing publicly available satellite imagery and geospatial technologies to support the Lower Mekong region to manage environmental risks in enhancing drought resilience and crop yield security, improving regional land cover monitoring, and supporting better flood forecasting and early warning.

The *NASAaccess* has been also leveraged via GEOGloWS Tethys Portal. The GEOGloWS is a voluntary partnership of

- 535 governments and international organizations. The GEOGloWS provides a framework within which these partners can develop new projects and coordinate their strategies and investments. The GEOGloWS working group 2 Initiative works on the application of information and communication technologies (ICTs), also known as hydroinformatics, to address the issues related to data analysis, data handling, data management, and data integration methodologies to translate scientific data to knowledge products that are informative, intuitive, understandable, and supportive in the decision-making process. It
- 540 is important to highlight here that the GEOGloWS Tethys Portal system is free, available for use in location worldwide and developed from services that allow customization for a variety of derivative applications. In summary, the approach we implemented lowers the barrier between water resources and remote sensing web development as highlighted by Swain et al. (2016). The *NASAaccess* web-based application has visualization capabilities that make it easy

to inspect and analyze various remote sensing earth observation data products. Examples of applications of the GPM

- 545 functions within the platform have been shown. The *NASAaccess* has the advantage that remote sensing data products are easily processed and analyzed within multiple computational frameworks such conda & R. This feature allows users to save the time for more in-depth analysis. For instance, modelers who are interested in forcing hydrological models with GPM precipitation data will find it very easy to obtain and process GPM data products using *NASAaccess*. In further updates of the platform more earth observation remote sensing products (e.g., ICESat-2 products [https://icesat-2.gsfc.nasa.gov/science/data-](https://icesat-2.gsfc.nasa.gov/science/data-products)
- 550 [products\)](https://icesat-2.gsfc.nasa.gov/science/data-products) will be implemented to widen the *NASAaccess* utility application areas. Moreover, accessing remote sensing products that characterize water storage changes in lakes, reservoirs, and large river channels obtained through the Surface Water and Ocean Topography (SWOT) satellite mission [\(https://swot.jpl.nasa.gov/\)](https://swot.jpl.nasa.gov/) will be included.

#### **Conclusion**

*NASAaccess* is an open-source software package and web-based environmental modeling application for earth observation

555 data accessing, reformatting, and presenting quantitative data products. *NASAaccess* gives ready formatted ascii data required to drive various hydrological models. *NASAaccess* is a response to OSSI and lowers the technical barrier for leveraging and visualizing a wide array of satellite-based earth observations.

## **Appendices**

# **Appendix A**

# 560 **NASAaccess conda installation documentation**

The r-nasaaccess conda package needs user registration with Earthdata [\(https://www.earthdata.nasa.gov/\)](https://www.earthdata.nasa.gov/). As we discussed earlier in the *NASAaccess* installation steps, users should create a reference file (.netrc) with Earthdata credentials stored in it to streamline the retrieval access to NASA servers. In conda, users should make sure to update conda initial script with '.netrc' file location. Here is the information from a local machine  $r$ -nasaaccess installation.

```
565 conda info
             active environment : None
```
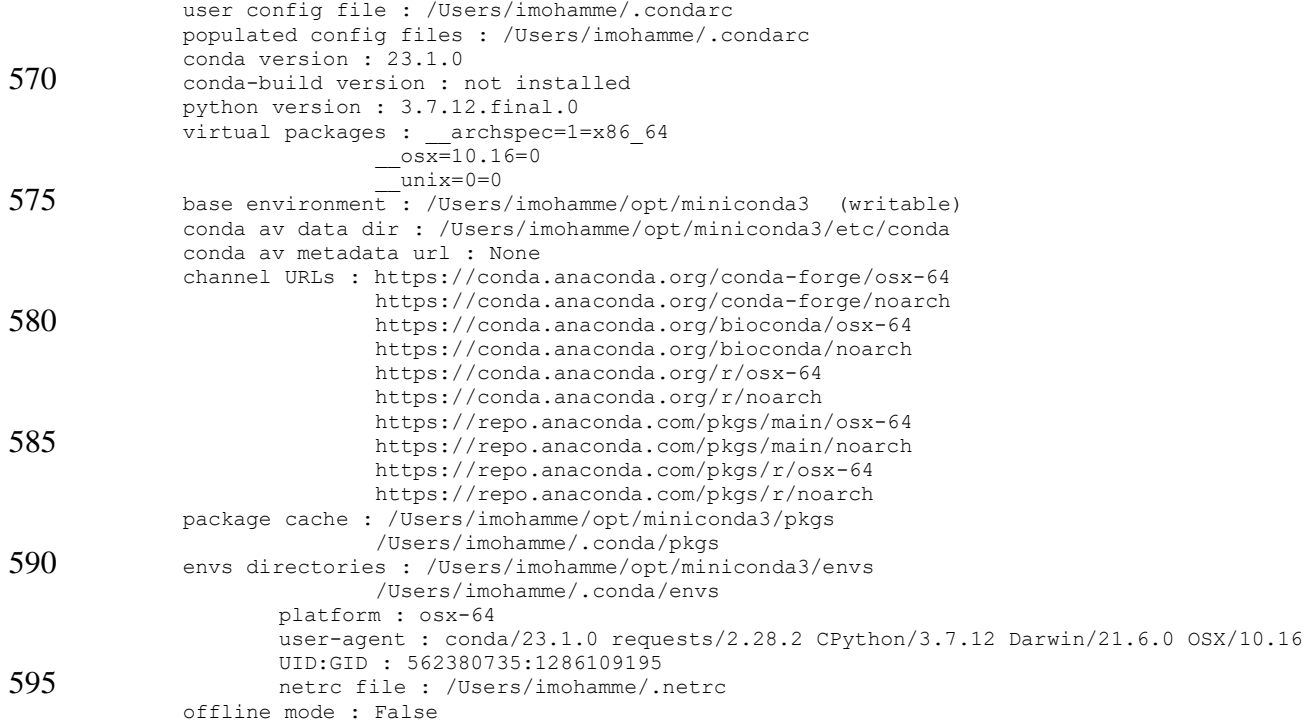

Installing the r-nasaaccess conda package is obtained by:

conda install -c conda-forge r-nasaaccess

# **Appendix B**

# 600 **NASAaccess documentation**

The *NASAaccess* documentation contains the following functions:

❖ NEX\_GDDP\_CMIP6

NEX-GDDP-CMIP6 dataset is comprised of downscaled climate scenarios for the globe that are derived from the General Circulation Model (GCM) runs conducted under the CMIP6 (Eyring et al., 2016) and across the four "Tier 1" greenhouse gas

605 emissions scenarios known as Shared Socioeconomic Pathways (SSPs) (O'Neill et al., 2016;Meinshausen et al., 2020). The CMIP6 GCM runs were developed in support of the Sixth Assessment Report of the Intergovernmental Panel on Climate Change IPCC AR6. This data set includes downscaled projections from the 35 models and scenarios for which daily scenarios were produced and distributed under CMIP6. The Bias-Correction Spatial Disaggregation BCSD method used in generating the NEX-GDDP-CMIP6 data set is a statistical downscaling algorithm specifically developed to address the current limitations

610 of the global GCM outputs (Wood et al., 2002;Wood et al., 2004;Maurer and Hidalgo, 2008;Thrasher et al., 2012). The NEX-GDDP-CMIP6 climate projections is downscaled at a spatial resolution of 0.25 degrees x 0.25 degrees (approximately 25 km x 25 km). The NEX GDDP CMIP6 downscales the NEX-GDDP data to grid points of 0.1 degrees x 0.1 degrees following nearest point methods described by Mohammed et al. (2018). The NEX\_GDDP\_CMIP6 syntax is as follows:

NEX GDDP CMIP6(Dir = "./INPUT/", watershed = "watershed.shp", DEM = "watershed dem.tif", start = "2060-615 12-1", end = "2060-12-3", model ="MIROC6", type ="pr", slice ="ssp245") (B1)

```
Arguments:
```
Dir

A directory name to store gridded climate data and stations files,

watershed

620 A study watershed shapefile spatially describing polygon(s) in a geographic projection sp::CRS('+proj=longlat +datum=WGS84'),

DEM

A study watershed digital elevation model raster in a geographic projection sp::CRS('+proj=longlat +datum=WGS84'), start

625 Beginning date for gridded climate data, and it should be equal to or greater than 2006-Jan-01 for 'rcp45' or 'rcp85' RCP climate scenario. Also, start should be equal to or greater than 1950-Jan-01 and end should be equal to or less than 2005-Dec-31 for the 'historical' GCM retrospective climate data.

end

Ending date for gridded climate data.

# 630 model

A climate modeling center and name from the World Climate Research Programme WCRP global climate projections through the CMIP6 (e.g., MIROC6 which is the sixth version of the Model for Interdisciplinary Research on Climate MIROC model). type

A flux data type. It's value can be 'pr' for precipitation or 'tas' for air temperature.

635 slice

A scenario from the SSPs. It's value can be 'ssp126', 'ssp245', 'ssp370', 'ssp585', or 'historical'.

❖ NEX\_GDDP\_CMIP5

The NEX GDDP CMIP5 function downloads and processes climate change data of rainfall and air temperature from NEX-GDDP Goddard Space Flight Center servers [\(https://www.nccs.nasa.gov/services/data-collections/land-based-products/nex-](https://www.nccs.nasa.gov/services/data-collections/land-based-products/nex-gddp)

- $640$  [gddp\)](https://www.nccs.nasa.gov/services/data-collections/land-based-products/nex-gddp), extracts data from grids within a specified watershed shapefile, and then generates tables in a format that any hydrological model requires for rainfall or air temperature data input. The NEX GDDP CMIP5 function also generates the climate stations file input (file with columns: ID, File NAME, LAT, LONG, and ELEVATION) for those selected climatological grids that fall within the specified watershed. The NEX-GDDP dataset is comprised of downscaled climate scenarios for the globe that are derived from the GCM runs conducted under the CMIP5 (Taylor et al., 2012) and across two
- 645 of the four greenhouse gas emissions scenarios 'rcp45', and 'rcp85' known as RCPs (Meinshausen et al., 2011). The CMIP5 GCM runs were developed in support of the Fifth Assessment Report of the Intergovernmental Panel on Climate Change IPCC AR5. This dataset includes downscaled projections from the 21 models and scenarios for which daily scenarios were produced and distributed under CMIP5. The Bias-Correction Spatial Disaggregation BCSD method used in generating the NEX-GDDP dataset is a statistical downscaling algorithm specifically developed to address the current limitations of the global GCM
- 650 outputs (Wood et al., 2002;Wood et al., 2004;Maurer and Hidalgo, 2008;Thrasher et al., 2012). The NEX-GDDP climate projections are downscaled at a spatial resolution of 0.25 degrees x 0.25 degrees (approximately 25 km x 25 km). The NEX\_GDDP\_CMIP5 downscales the NEX-GDDP data to grid points of 0.1 degrees x 0.1 degrees following nearest point methods described by Mohammed et al. (2018). The NEX\_GDDP\_CMIP5 syntax is as follows:

NEX GDDP CMIP5(Dir = "./INPUT/", watershed = "watershed.shp", DEM = "watershed dem.tif", start = "2060- $655$  12-1", end = "2060-12-3", model ="IPSL-CM5A-MR" , type ="pr" , slice ="rcp85") (B2)

Arguments:

Dir

A directory name to store gridded climate data and stations files,

watershed

660 A study watershed shapefile spatially describing polygon(s) in a geographic projection sp::CRS('+proj=longlat +datum=WGS84'),

DEM

A study watershed digital elevation model raster in a geographic projection sp::CRS('+proj=longlat +datum=WGS84'), start

665 Beginning date for gridded climate data, and it should be equal to or greater than 2006-Jan-01 for 'rcp45' or 'rcp85' RCP climate scenario. Also, start should be equal to or greater than 1950-Jan-01 and end should be equal to or less than 2005-Dec-31 for the 'historical' GCM retrospective climate data.

end

Ending date for gridded climate data.

 $670$  model

A climate modeling center and name from the World Climate Research Programme WCRP global climate projections through the CMIP5 (e.g., IPSL-CM5A-MR which is Institut Pierre-Simon Laplace CM5A-MR model).

type

A flux data type. It's value can be 'pr' for precipitation or 'tas' for air temperature.

# 675 slice

A scenario from the RCPs. It's value can be 'rcp45', 'rcp85', or 'historical'.

❖ GPM\_NRT

The GPM\_NRT function downloads and processes rainfall remote sensing data of the Integrated Multi-satellitE Retrievals for GPM (IMERG) from NASA GSFC servers, extracts data from grids within a specified watershed shapefile, and then generates

- 680 tables in a format that any hydrological model requires for rainfall data input. The GPM\_NRT function also generates the rainfall stations file input (file with columns: ID, File NAME, LAT, LONG, and ELEVATION) for those selected grids that fall within the specified watershed. The minimum latency for the GPM\_NRT function is one day. The GPM\_NRT function accesses NASA Goddard Space Flight Center server address for IMERG remote sensing data products at [\(https://gpm1.gesdisc.eosdis.nasa.gov/data/GPM\\_L3/GPM\\_3IMERGDE.06/\)](https://gpm1.gesdisc.eosdis.nasa.gov/data/GPM_L3/GPM_3IMERGDE.06/). The IMERG dataset used by GPM\_NRT is the
- 685 GPM Level 3 IMERG \*Early\* Daily 0.1 x 0.1 deg (GPM\_3IMERGDE) derived from the half-hourly GPM\_3IMERGHHE. The derived result represents the final estimate of the daily accumulated precipitation. The IMERG dataset is produced at the NASA GES DISC by simply summing the valid precipitation retrievals for the day in GPM\_3IMERGHHE and giving the

result in millimeters. The GPM\_NRT function uses variable name ('precipitationCal') for rainfall in IMERG data products. The IMERG data products are available from 2000-June-1 to present. The GPM\_NRT function outputs table and gridded data files

690 matching grid points resolution of IMERG data products (i.e., resolution of 0.1 degree). The GPM\_NRT syntax is as follows: GPM\_NRT(Dir = "./INPUT/", watershed = "watershed.shp", DEM = "watershed dem.tif", start = "2015-12-1", end = "2015-12-3") (B3)

Arguments:

Dir

695 A directory name to store gridded rainfall and rain stations files,

watershed

A study watershed shapefile spatially describing polygon(s) in a geographic projection sp::CRS('+proj=longlat +datum=WGS84'),

DEM

700 A study watershed digital elevation model raster in a geographic projection sp::CRS('+proj=longlat +datum=WGS84'), start

Beginning date for gridded rainfall data and it should be equal to or greater than 2000-Jun-01,

end

Ending date for gridded rainfall data.

705 ❖ GPMpolyCentroid

The GPMpolyCentroid function downloads and processes rainfall remote sensing data of IMERG from NASA GSFC servers, extracts data from grids falling within a specified sub-basin(s) watershed shapefile and assigns a pseudo rainfall gauge located at the centroid of the sub-basin(s) watershed a weighted-average daily rainfall data. The function generates rainfall tables in a format that any rainfall-runoff hydrological model requires for rainfall data input. The function also generates the

710 rainfall stations file summary input (file with columns: ID, File NAME, LAT, LONG, and ELEVATION) for those pseudo grids that correspond to the centroids of the watershed sub-basins. The minimum latency for the GPMpolyCentroid function is 3.5 months. The GPMpolyCentroid function accesses NASA Goddard Space Flight Center server address for IMERG remote sensing data products at [\(https://gpm1.gesdisc.eosdis.nasa.gov/data/GPM\\_L3/GPM\\_3IMERGDF.06/\)](https://gpm1.gesdisc.eosdis.nasa.gov/data/GPM_L3/GPM_3IMERGDF.06/). The IMERG dataset used by the GPMpolyCentroid function is the GPM Level 3 IMERG \*Final\* Daily 0.1 x 0.1 deg 715 (GPM\_3IMERGDF) derived from the half-hourly GPM\_3IMERGHH. This derived result represents the final estimate of the daily accumulated precipitation. The GPM\_3IMERGDF dataset is produced at NASA GES DISC by simply summing the valid precipitation retrievals for the day in GPM\_3IMERGHH and giving the result in millimetres. The GPMpolyCentroid syntax is as follows:

```
GPMpolyCentroid(Dir = "./INPUT/", watershed = "watershed.shp", DEM = "watershed_dem.tif", start = "2015-
720 12-1", end = "2015-12-3") (B4)
```
#### Arguments:

Dir

A directory name to store gridded rainfall and rain stations files,

watershed

725 A study watershed shapefile spatially describing polygon(s) in a geographic projection sp::CRS('+proj=longlat +datum=WGS84'),

DEM

A study watershed digital elevation model raster in a geographic projection sp::CRS('+proj=longlat +datum=WGS84'), start

730 Beginning date for gridded rainfall data and it should be equal to or greater than 2000-Mar-01,

end

Ending date for gridded rainfall data.

❖ GPMswat

The GPMswat function downloads and processes rainfall remote sensing data of IMERG from NASA GSFC servers, extracts

- 735 data from grids within a specified watershed shapefile, and then generates tables in a format that the SWAT [\(https://swat.tamu.edu/\)](https://swat.tamu.edu/) hydrological model requires for rainfall data input. The function also generates the rainfall stations file input (file with columns: ID, File NAME, LAT, LONG, and ELEVATION) for those selected grids that fall within the specified watershed. The minimum latency for the GPMswat function is 3.5 months. The GPMswat function accesses NASA Goddard Space Flight Center server address for IMERG remote sensing data products at 740 [\(https://gpm1.gesdisc.eosdis.nasa.gov/data/GPM\\_L3/GPM\\_3IMERGDF.06/\)](https://gpm1.gesdisc.eosdis.nasa.gov/data/GPM_L3/GPM_3IMERGDF.06/). The IMERG dataset used by the GPMswat
	- function is the GPM Level 3 IMERG \*Final\* Daily 0.1 x 0.1 deg (GPM\_3IMERGDF) derived from the half-hourly

GPM\_3IMERGHH. This derived result represents the final estimate of the daily accumulated precipitation. The GPM\_3IMERGDF dataset is produced at NASA GES DISC by simply summing the valid precipitation retrievals for the day in GPM 3IMERGHH and giving the result in millimetres. The GPMswat syntax is as follows:

745 GPMswat(Dir="./INPUT/", watershed = "watershed.shp", DEM = "watershed\_dem.tif", start = "2015-12-1", end  $=$  "2015-12-3") (B5)

Arguments:

Dir

A directory name to store gridded rainfall and rain stations files,

750 watershed

A study watershed shapefile spatially describing polygon(s) in a geographic projection sp::CRS('+proj=longlat +datum=WGS84'),

DEM

A study watershed digital elevation model raster in a geographic projection sp::CRS('+proj=longlat +datum=WGS84'),

755 start

Beginning date for gridded rainfall data and it should be equal to or greater than 2000-Mar-01,

end

Ending date for gridded rainfall data.

❖ GLDASpolyCentroid

- 760 The GLDASpolyCentroid function downloads and processes remote sensing data product of GLDAS from NASA Goddard Space Flight Center (GSFC) servers, extracts air temperature data from grids falling within a specified sub-basin(s) watershed shapefile and assigns a pseudo air temperature gauge located at the centroid of the sub-basin(s) watershed a weighted-average daily minimum and maximum air temperature data. The GLDASpolyCentroid function generates ascii tables in a format that any rainfall-runoff hydrological model requires for minimum and maximum air temperatures data
- 765 input. The GLDASpolyCentroid function outputs gridded air temperature data in degree Celsius. The GLDASpolyCentroid function also generates air temperature stations file input (file with columns: ID, File NAME, LAT, LONG, and ELEVATION) for those pseudo grids that correspond to the centroids of the watershed sub-basins. The GLDASpolyCentroid syntax is as follows:

```
GLDASpolyCentroid(Dir = "./INPUT/", watershed = "watershed.shp" , DEM = "watershed dem.tif" , start =
```
 $770$  "2015-12-1", end = "2015-12-3") (B6)

Arguments:

Dir

A directory name to store gridded air temperature and air temperature stations files,

watershed

775 A study watershed shapefile spatially describing polygon(s) in a geographic projection sp::CRS('+proj=longlat +datum=WGS84'),

DEM

A study watershed digital elevation model raster in a geographic projection sp::CRS('+proj=longlat +datum=WGS84'), start

780 Beginning date for gridded air temperature data and it should be equal to or greater than 2000-Jan-01,

end

Ending date for gridded air temperature data.

❖ GLDASwat

The GLDASwat function downloads and processes remote sensing data products of GLDAS from NASA GSFC servers,

- 785 extracts air temperature data from grids within a specified watershed shapefile, and then generates tables in a format that the SWAT hydrological model requires for minimum and maximum air temperature data input. The GLDASwat function finds the minimum and maximum air temperatures for each day at each grid within the study watershed by searching for minima and maxima over the three hours air temperature data values available for each day and grid. The GLDASwat function outputs gridded air temperature data in degree Celsius. The GLDASwat function also generates the air temperature stations file input
- 790 (file with columns: ID, File NAME, LAT, LONG, and ELEVATION) for those selected grids that fall within the specified watershed. The GLDASwat syntax is as follows:

```
GLDASwat(Dir = "./INPUT/", watershed = "watershed.shp", DEM = "watershed dem.tif", start = "2015-12-1",
end = "2015-12-3") (B7)
```
Arguments:

795 Dir

A directory name to store gridded air temperature and air temperature stations files,

A study watershed shapefile spatially describing polygon(s) in a geographic projection sp::CRS('+proj=longlat +datum=WGS84'),

800 DEM

A study watershed digital elevation model raster in a geographic projection sp::CRS('+proj=longlat +datum=WGS84'),

start

Beginning date for gridded air temperature data and it should be equal to or greater than 2000-Jan-01,

end

805 Ending date for gridded air temperature data.

### **NASAaccess software code availability**

All *NASAaccess* related source code and documentation are available online at the following websites:

- *NASAaccess* R package [https://github.com/nasa/NASAaccess,](https://github.com/nasa/NASAaccess)
- *NASAaccess* Python library (r-nasaaccess) [https://anaconda.org/conda-forge/r-nasaaccess,](https://anaconda.org/conda-forge/r-nasaaccess)
- 810 *NASAaccess* Tethys App https://github.com/imohamme/tethys nasaaccess.

The *NASAaccess* code is an open-source NASA Open-Source Agreement v1.3 [\(https://opensource.org/license/nasa1-3-php/\)](https://opensource.org/license/nasa1-3-php/) and can be downloaded from the above listed sources.

#### **NASAaccess data availability**

The reader can obtain the shapefile and the DEM file demonstrated in the manuscript examples at the *NASAaccess* OSF

815 home page [\(https://osf.io/ctj2k/\)](https://osf.io/ctj2k/) 'extdata' section.

## **Author contribution**

INM conceptualized, developed, and tested the *NASAaccess* R and conda software; GR and INM designed, developed, and tested the *NASAaccess* Tethys web-based application software; INM wrote the manuscript draft; GR, JB, and EJN reviewed and edited the manuscript.

# 820 **Competing interests**

The authors declare that they have no conflict of interest.

# **Acknowledgements**

This work was supported in part by NASA Applied Sciences Grant# NNX16AT88G, and Grant # NNX16AT86G. Any opinions, findings, and conclusions or recommendations expressed in this work are those of the author(s) and do not

825 necessarily reflect the views of the NASA, Brigham Young University, Johns Hopkins University, and Science Applications International Corporation.

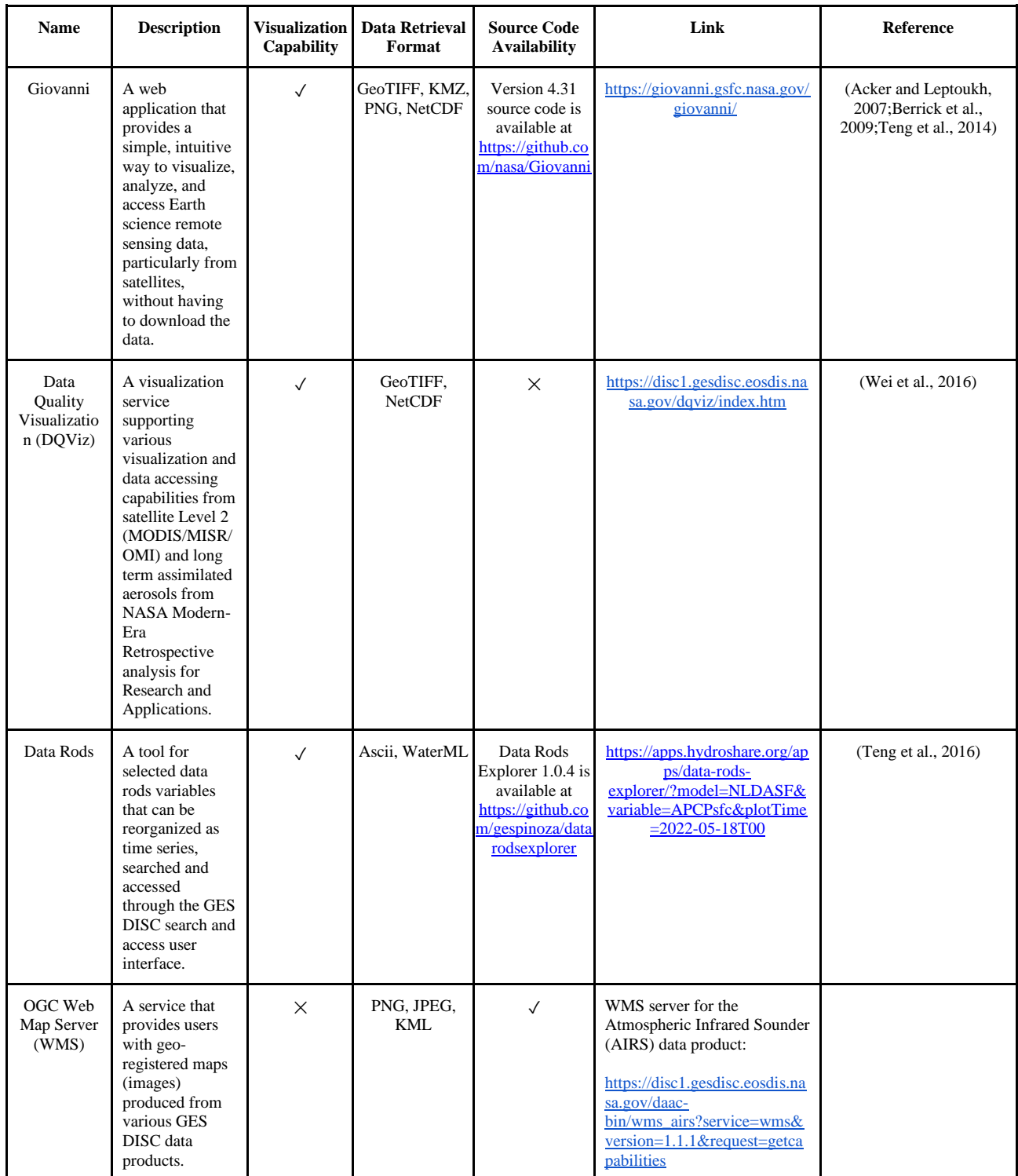

# **Table 1. Selected NASA GES DISC tools and services for accessing and visualizing earth observation remote sensing data**

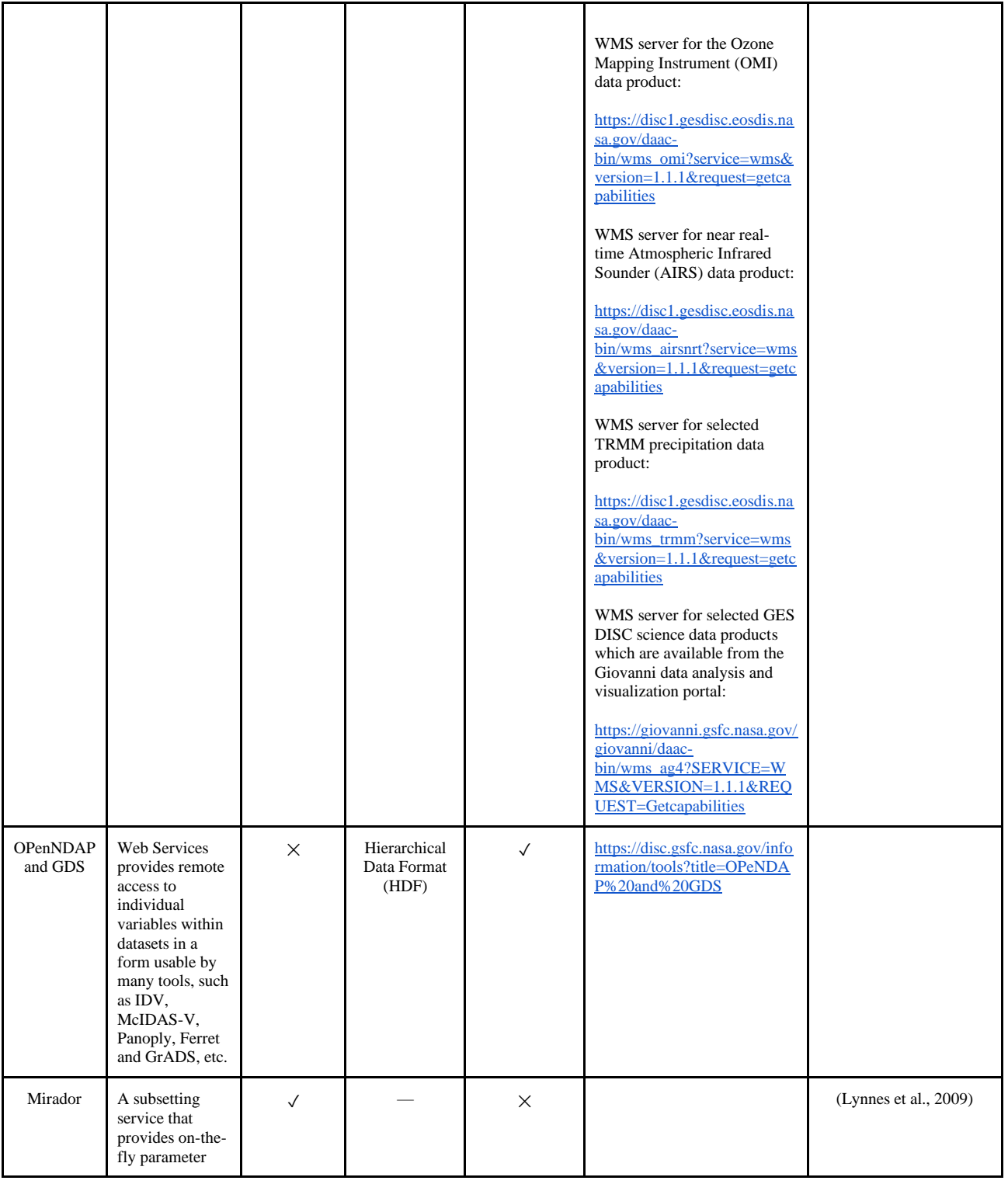

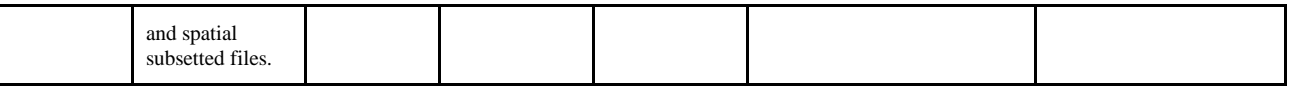

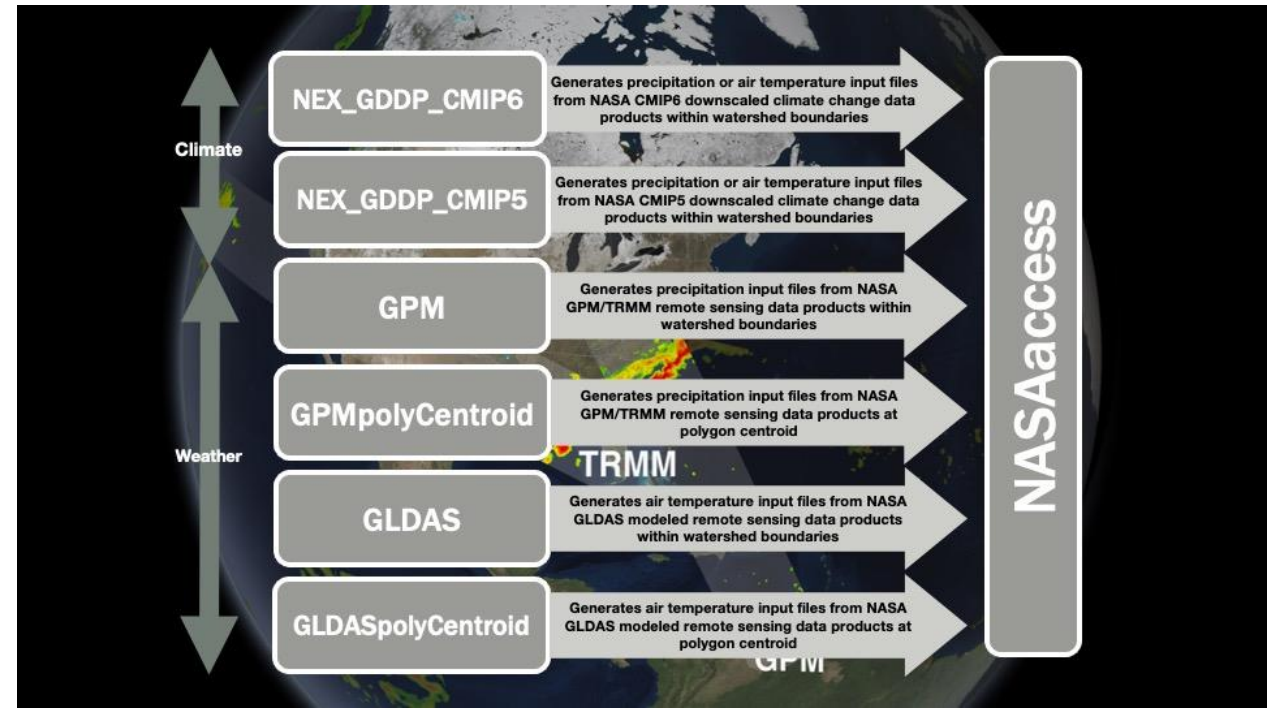

**Figure 1:** *NASAaccess* **available functions (NASAaccess version 3.3.0).**

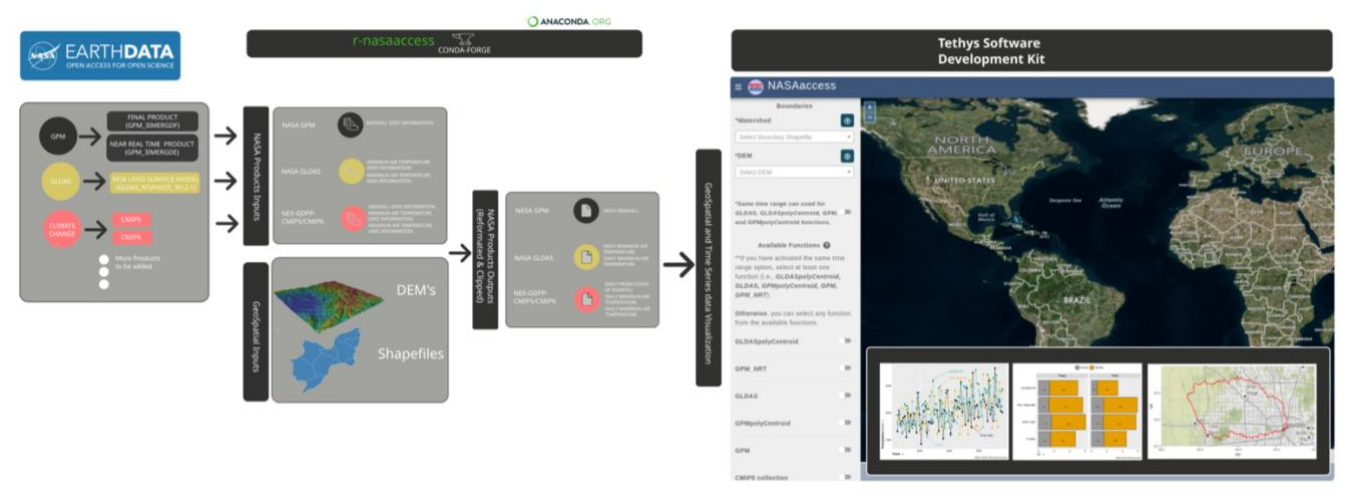

**Figure 2:** *NASAaccess* **Tethys application flow chart.**

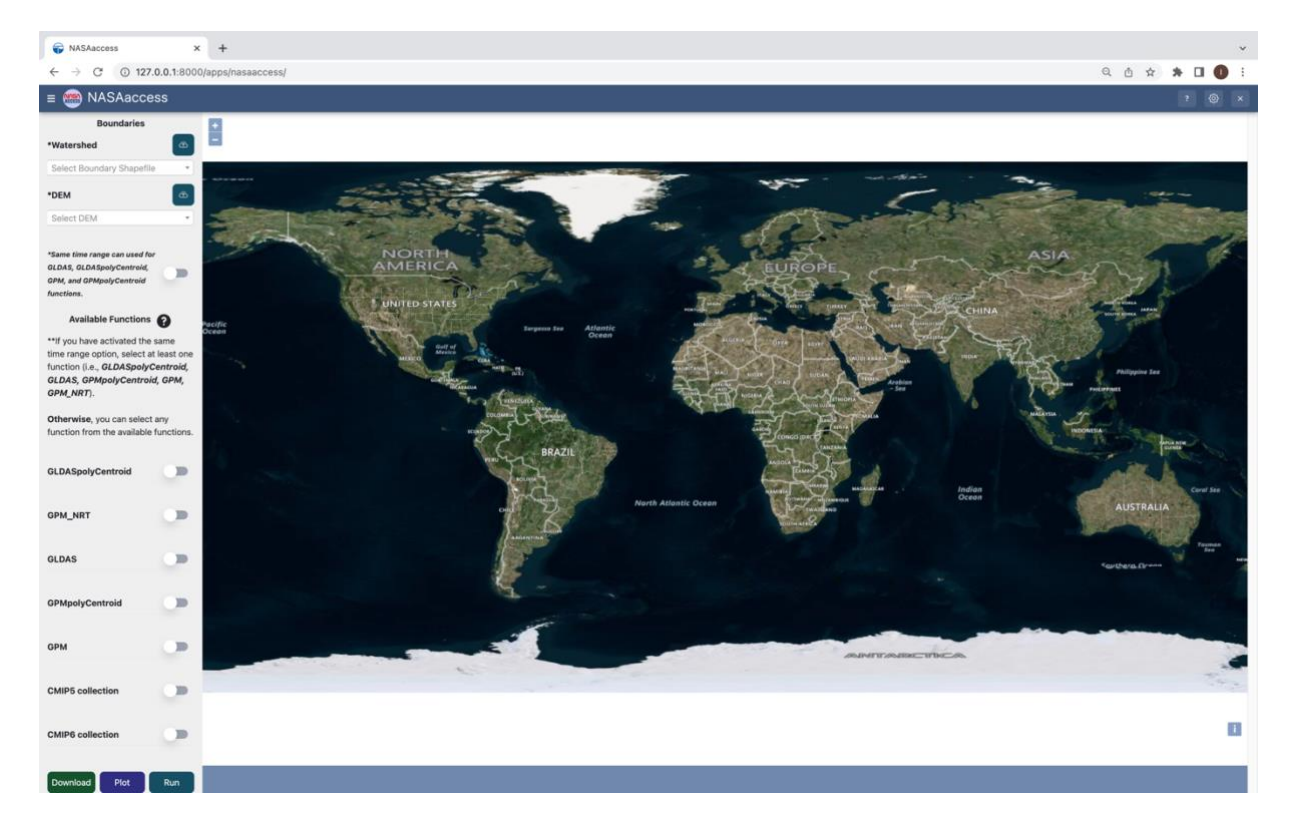

**Figure 3:** *NASAaccess* **Tethys application home window.**

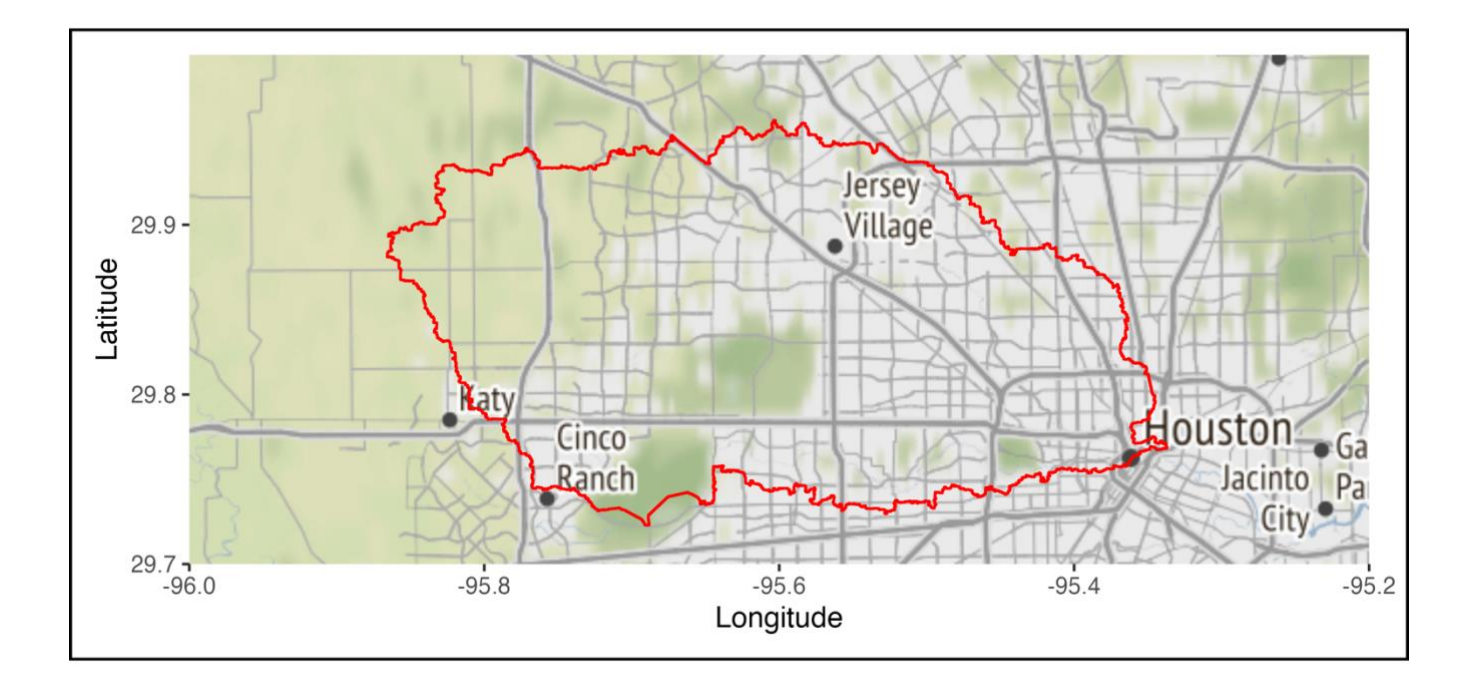

**Figure 4: The geographic layout of the White Oak Bayou watershed. The White Oak Bayou is a tributary for the Buffalo Bayou River (Harris County, Texas). Map created and drafted using R: A language and environment for statistical computing version 4.2.2: https://www.R-project.org/ (Vienna, Austria). The map layout was plotted using EPSG Geodetic Parameter Dataset 4326**  840 **projection (https://epsg.io/4326).**

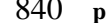

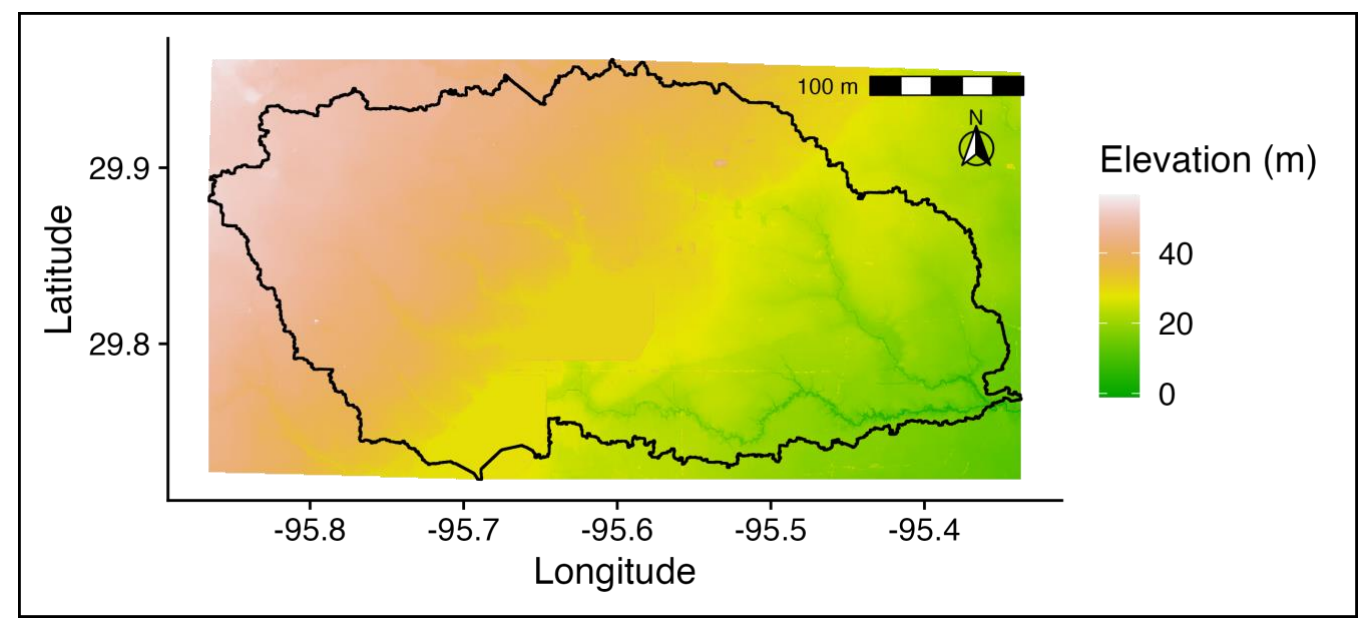

**Figure 5: The White Oak Bayou watershed with digital elevation model. The White Oak Bayou is a tributary for the Buffalo Bayou River (Harris County, Texas). Map created and drafted using R: A language and environment for statistical computing version** 

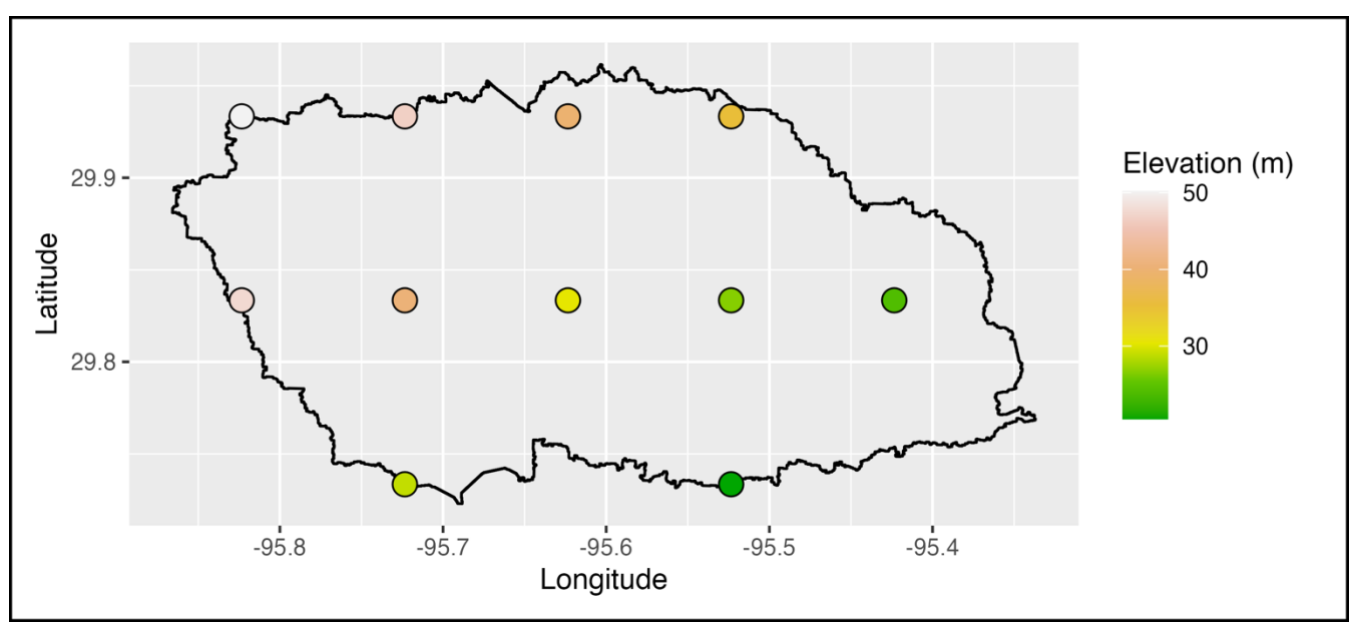

**Figure 6: The geographic layout of the White Oak Bayou watershed with all IMERG dataset (GPM Level 3 IMERG \*Final\* Daily 0.1 x 0.1 deg, GPM\_3IMERGDF) derived from the half-hourly GPM\_3IMERGHH data product grids obtained by the GPMswat function of the** *NASAaccess* **package that fall within the watershed boundaries. The White Oak Bayou is a tributary for the Buffalo**  850 **Bayou River (Harris County, Texas). Map created and drafted using R: A language and environment for statistical computing version 4.2.2: https://www.R-project.org/ (Vienna, Austria). The map layout was plotted using EPSG Geodetic Parameter Dataset 4326 projection (https://epsg.io/4326).**

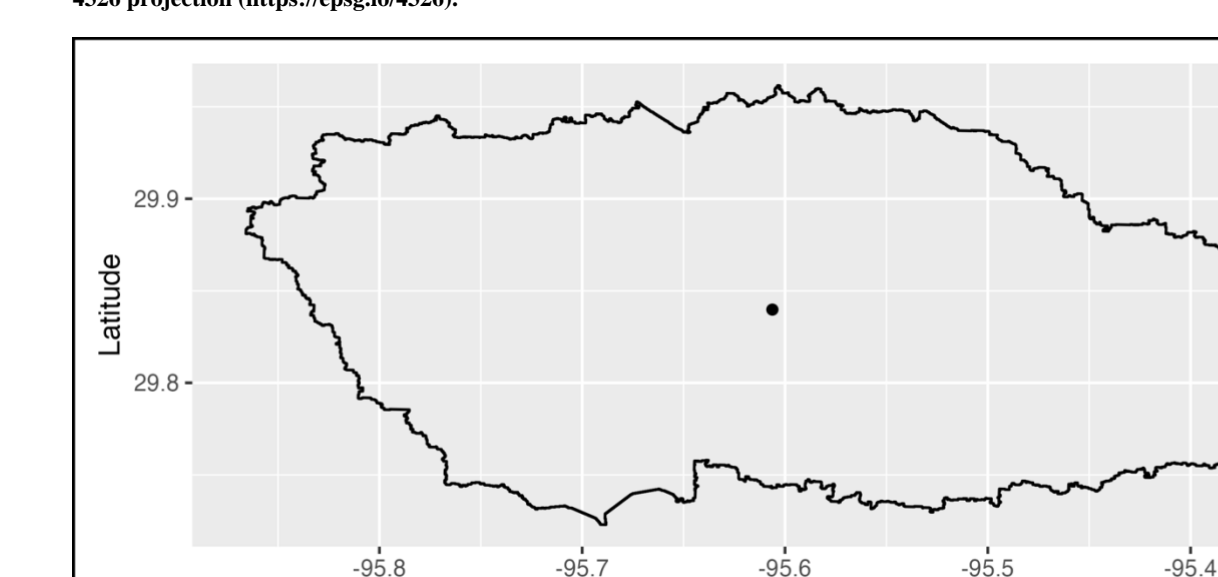

**Figure 7: The geographic layout of the White Oak Bayou watershed with a data grid obtained by the GPMpolyCentroid function**  855 **of the** *NASAaccess* **package. The GPMpolyCentroid function assigns a pseudo rainfall gauge located at the centroid of the** 

Longitude

**watershed a weighted-average daily rainfall data from IMERG dataset (GPM Level 3 IMERG \*Final\* Daily 0.1 x 0.1 deg, GPM\_3IMERGDF) derived from the half-hourly GPM\_3IMERGHH data products. The White Oak Bayou is a tributary for the Buffalo Bayou River (Harris County, Texas). Map created and drafted using R: A language and environment for statistical computing version 4.2.2: https://www.R-project.org/ (Vienna, Austria). The map layout was plotted using EPSG Geodetic Parameter**  860 **Dataset 4326 projection (https://epsg.io/4326).**

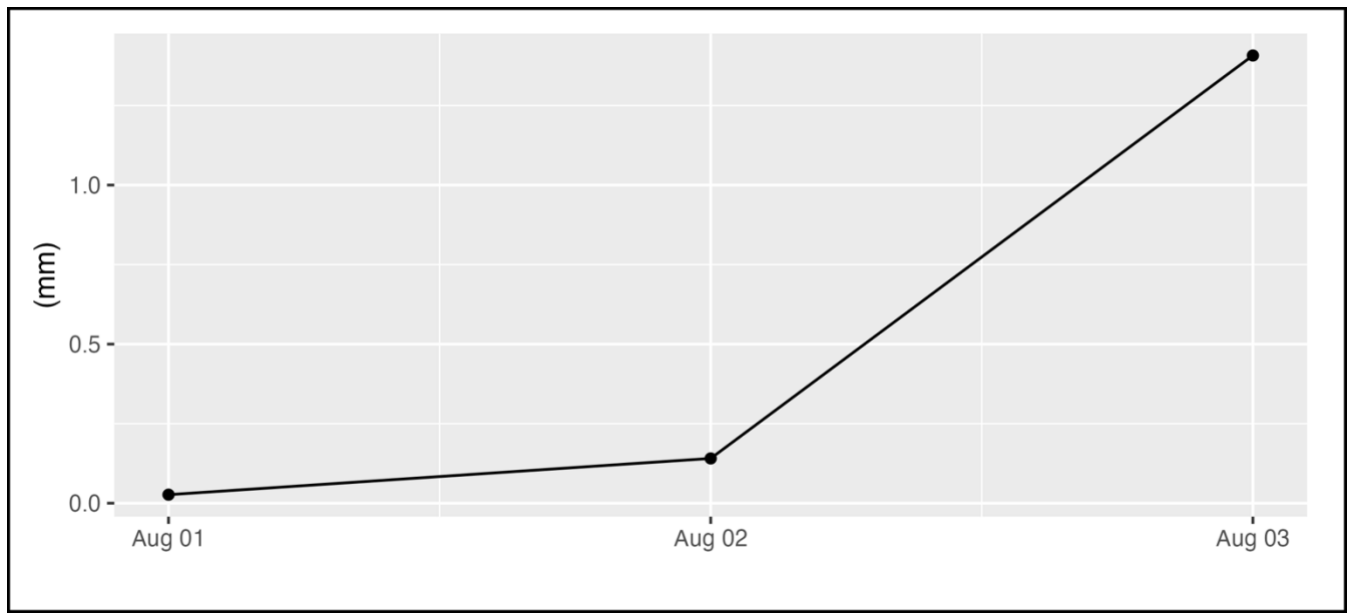

**Figure 8: The rainfall amounts in (mm) at the centroid of the White Oak Bayou watershed from 2019-August-01 to 2019-August-03 as obtained by the GPMpolyCentroid function. The GPMpolyCentroid function assigns a pseudo rainfall gauge located at the centroid of the watershed a weighted-average daily rainfall data from IMERG dataset (GPM Level 3 IMERG \*Final\* Daily 0.1 x** 

865 **0.1 deg, GPM\_3IMERGDF) derived from the half-hourly GPM\_3IMERGHH data products. The White Oak Bayou is a tributary for the Buffalo Bayou River (Harris County, Texas).**

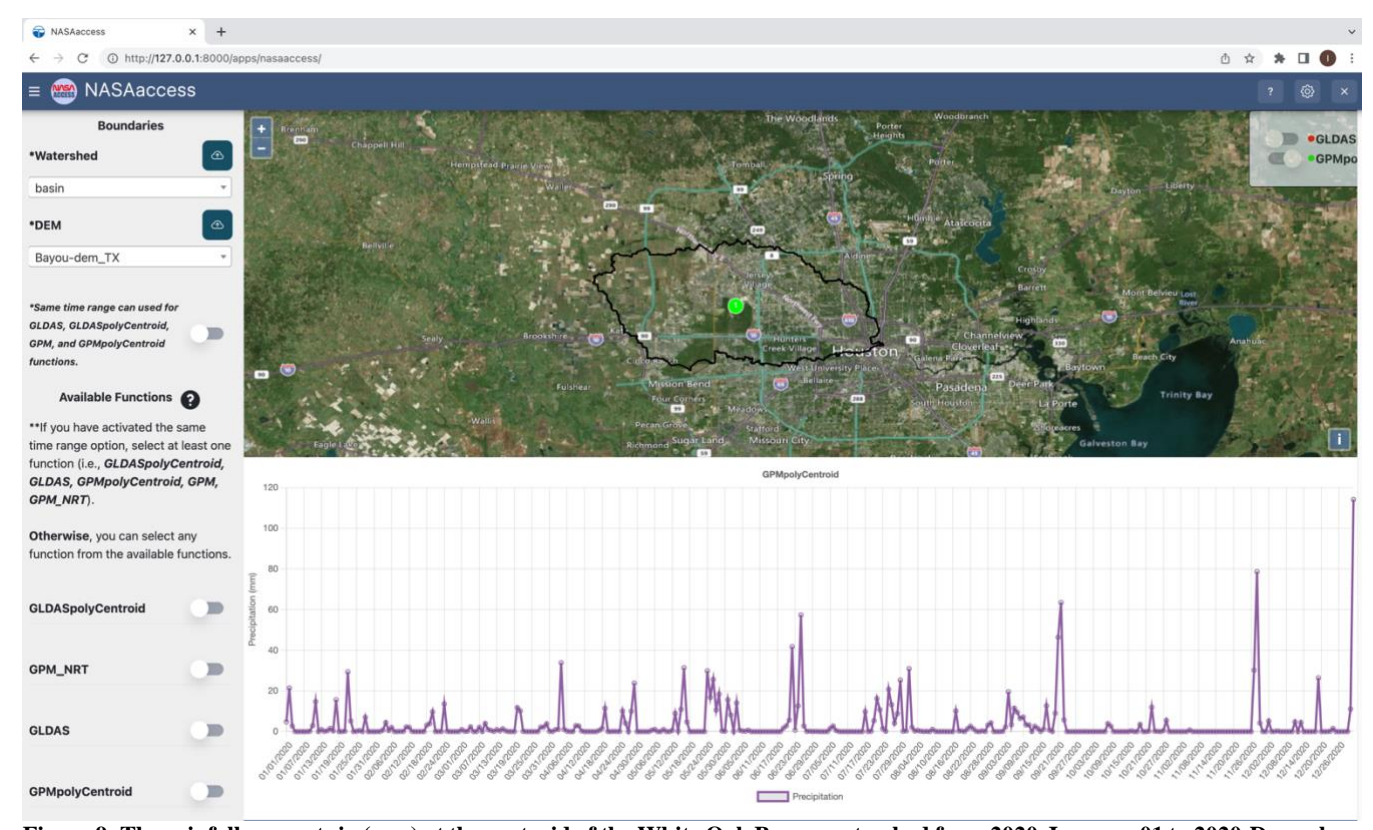

**Figure 9: The rainfall amounts in (mm) at the centroid of the White Oak Bayou watershed from 2020-January-01 to 2020-December-31 as obtained by the GPMpolyCentroid function and presented by the** *NASAaccess* **Tethys application. The GPMpolyCentroid** 870 **function assigns a pseudo rainfall gauge located at the centroid of the watershed a weighted-average daily rainfall data from IMERG dataset (GPM Level 3 IMERG \*Final\* Daily 0.1 x 0.1 deg, GPM\_3IMERGDF) derived from the half-hourly GPM\_3IMERGHH data products. The White Oak Bayou is a tributary for the Buffalo Bayou River (Harris County, Texas). Map created and drafted using Microsoft Bing Maps Platform API.**

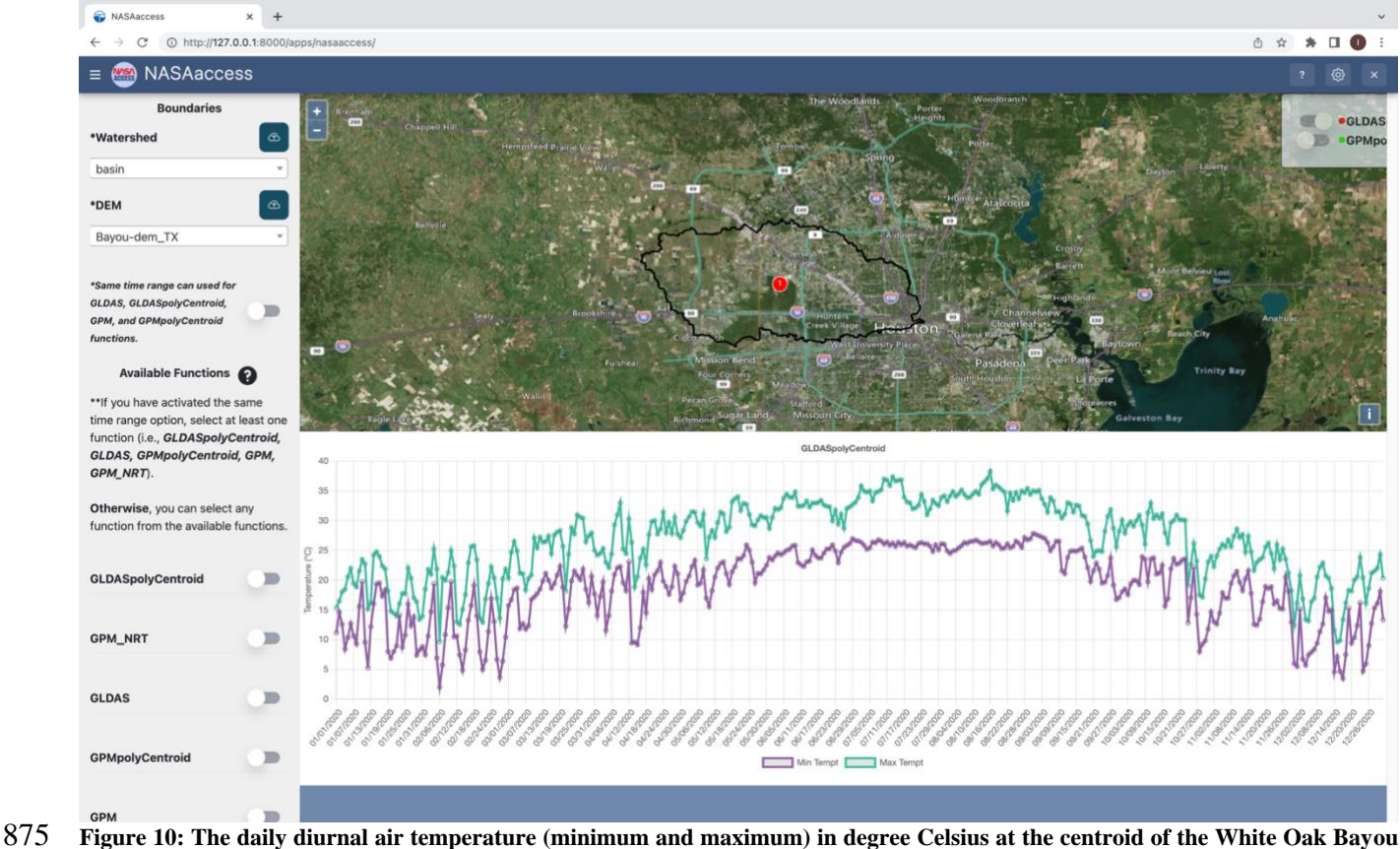

- **watershed from 2020-January-01 to 2020-December-31 as obtained by the GLDASpolyCentroid function of the** *NASAaccess* **Tethys application. The GLDASpolyCentroid function assigns a pseudo air temperature gauge located at the centroid of the White Oak Bayou watershed a weighted-average daily minimum and maximum air temperature data from the GLDAS Noah Land Surface Model L4 3 hourly 0.25 x 0.25 degree V2.1. The White Oak Bayou is a tributary for the Buffalo Bayou River (Harris County, Texas).**
- 880 **Map created and drafted using Microsoft Bing Maps Platform API.**

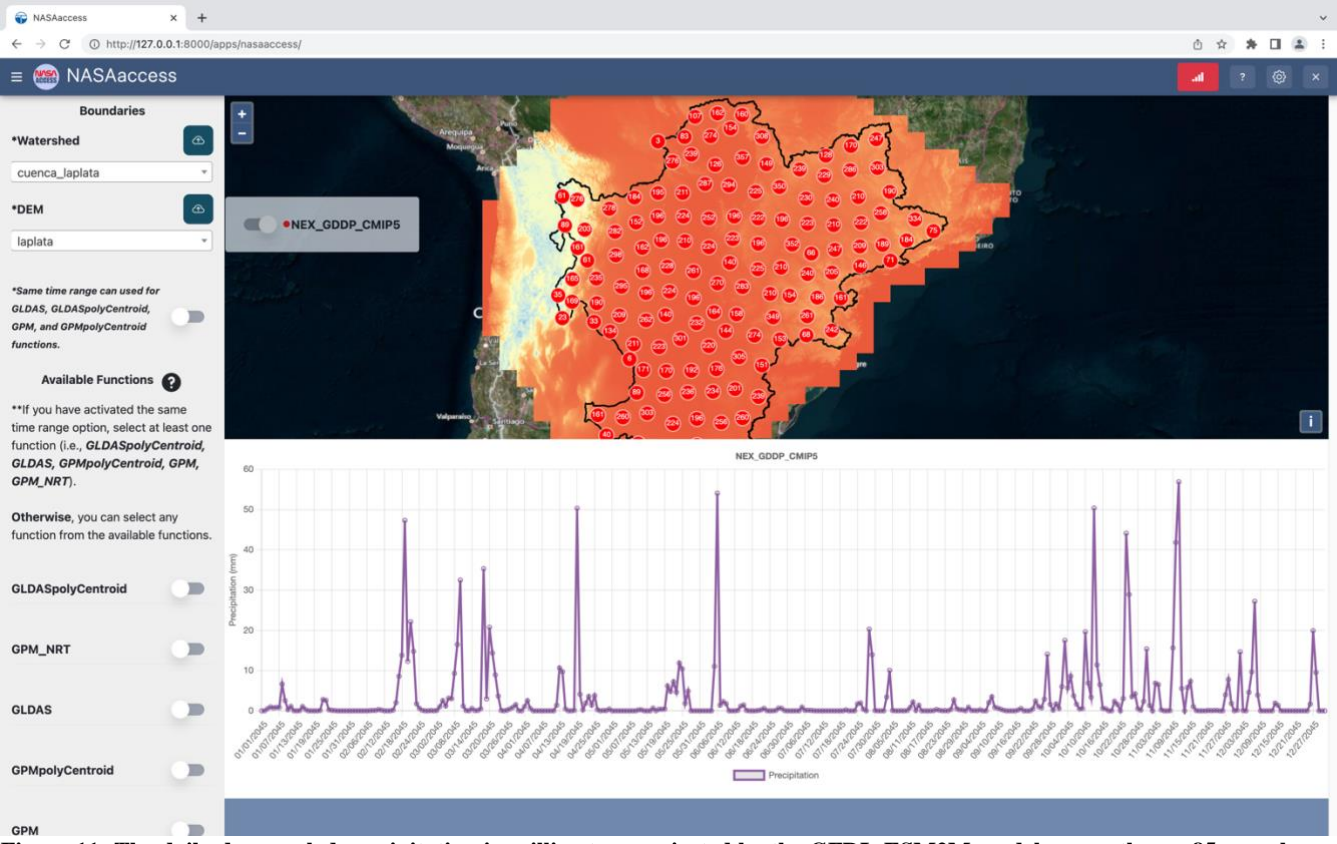

**Figure 11: The daily downscaled precipitation in millimeters projected by the GFDL-ESM2M model across the rcp85 greenhouse gas emission at the La Plata Basin from 2045-January-01 to 2045-December-31 as obtained by the NEX\_GDDP\_CMIP5 function of the** *NASAaccess* **Tethys application. The NEX\_GDDP\_CMIP5 generates downscaled daily precipitation and diurnal air temperature** 

885 **data from the NASA CMIP5 downscaled climate change data products. The La Plata Basin depicted with digital elevation model layer includes areas of southeastern Bolivia, southern and central Brazil, the entire country of Paraguay, most of Uruguay, and northern Argentina. Map created and drafted using Microsoft Bing Maps Platform API.**

## **References**

Acker, J. G., and Leptoukh, G.: Online analysis enhances use of NASA Earth science data, EOS Trans. AGU, 88, 14-17, 890 [https://doi.org/10.1029/2007EO020003,](https://doi.org/10.1029/2007EO020003) 2007.

Arnold, J. G., and Fohrer, N.: SWAT2000: Current capabilities and research opportunities in applied watershed modelling, Hydrol. Process., 19, 563-572[, https://doi.org/10.1002/hyp.5611,](https://doi.org/10.1002/hyp.5611) 2005.

Berrick, S. W., Leptoukh, G., Farley, J. D., and Hualan, R.: Giovanni: A Web Service Workflow-Based Data Visualization and Analysis System, IEEE Trans. Geosci. Remote Sensing, 47, 106-113[, https://doi.org/10.1109/TGRS.2008.2003183,](https://doi.org/10.1109/TGRS.2008.2003183) 2009.

895 Bustamante, G. R., Nelson, E. J., Ames, D. P., Williams, G. P., Jones, N. L., Boldrini, E., Chernov, I., and Sanchez Lozano, J. L.: Water Data Explorer: An Open-Source Web Application and Python Library for Water Resources Data Discovery, Water, 13, 1850, [https://doi.org/10.3390/w13131850,](https://doi.org/10.3390/w13131850) 2021.

Dinku, T., Hailemariam, K., Maidment, R., Tarnavsky, E., and Connor, S.: Combined use of satellite estimates and rain gauge observations to generate high-quality historical rainfall time series over Ethiopia, Int. J. Climatol., 34, 2489-2504, 900 [https://doi.org/10.1002/joc.3855,](https://doi.org/10.1002/joc.3855) 2014.

Dinku, T., Thomson, M. C., Cousin, R., del Corral, J., Ceccato, P., Hansen, J., and Connor, S. J.: Enhancing National Climate Services (ENACTS) for development in Africa, Clim. Dev., 10, 664-672, [https://doi.org/10.1080/17565529.2017.1405784,](https://doi.org/10.1080/17565529.2017.1405784) 2018.

Eyring, V., Bony, S., Meehl, G. A., Senior, C. A., Stevens, B., Stouffer, R. J., and Taylor, K. E.: Overview of the Coupled 905 Model Intercomparison Project Phase 6 (CMIP6) experimental design and organization, Geosci. Model Dev., 9, 1937-1958, [https://doi.org/10.5194/gmd-9-1937-2016,](https://doi.org/10.5194/gmd-9-1937-2016) 2016.

Gan, T., Tarboton, D. G., Dash, P., Gichamo, T. Z., and Horsburgh, J. S.: Integrating hydrologic modeling web services with online data sharing to prepare, store, and execute hydrologic models, Environ. Modell. Softw., 130, 104731, [https://doi.org/10.1016/j.envsoft.2020.104731,](https://doi.org/10.1016/j.envsoft.2020.104731) 2020.

910 Huffman, G. J., Stocker, E. F., Bolvin, D. T., Nelkin, E. J., and Tan, J.: GPM IMERG Early Precipitation L3 1 day 0.1 degree x 0.1 degree V06, Savtchenko, A. [data set], [https://doi.org/10.5067/GPM/IMERGDE/DAY/06,](https://doi.org/10.5067/GPM/IMERGDE/DAY/06) 2019.

Khattar, R., Hales, R., Ames, D. P., Nelson, E. J., Jones, N. L., and Williams, G.: Tethys App Store: Simplifying deployment of web applications for the international GEOGloWS initiative, Environ. Modell. Softw., 146, 105227, [https://doi.org/10.1016/j.envsoft.2021.105227,](https://doi.org/10.1016/j.envsoft.2021.105227) 2021.

915 Liang, X., Lettenmaier, D. P., Wood, E. F., and Burges, S. J.: A simple hydrologically based model of land-surface water and energy fluxes for general-circulation models, J. Geophys. Res., 99, 14415-14428, [https://doi.org/10.1029/94JD00483,](https://doi.org/10.1029/94JD00483) 1994.

Lynnes, C., Strub, R., Seiler, E., Joshi, T., and MacHarrie, P.: Mirador: A Simple Fast Search Interface for Global Remote Sensing Data Sets, IEEE Trans. Geosci. Remote Sensing, 47, 92-96, [https://doi.org/10.1109/TGRS.2008.2002646,](https://doi.org/10.1109/TGRS.2008.2002646) 2009.

Maurer, E. P., and Hidalgo, H. G.: Utility of daily vs. monthly large-scale climate data: an intercomparison of two statistical 920 downscaling methods, Hydrol. Earth Syst. Sc., 12, 551-563, [https://doi.org/10.5194/hess-12-551-2008,](https://doi.org/10.5194/hess-12-551-2008) 2008.

McDonald, S., Mohammed, I. N., Bolten, J. D., Pulla, S., Meechaiya, C., Markert, A., Nelson, E. J., Srinivasan, R., and Lakshmi, V.: Web-based decision support system tools: The Soil and Water Assessment Tool Online visualization and analyses (SWATOnline) and NASA earth observation data downloading and reformatting tool (NASAaccess), Environ. Modell. Softw., 120, 104499, [https://doi.org/10.1016/j.envsoft.2019.104499,](https://doi.org/10.1016/j.envsoft.2019.104499) 2019.

925 McStraw, T. C., Pulla, S. T., Jones, N. L., Williams, G. P., David, C. H., Nelson, J. E., and Ames, D. P.: An Open-Source Web Application for Regional Analysis of GRACE Groundwater Data and Engaging Stakeholders in Groundwater Management, J. Am. Water Resour. As., 58, 1002-1016, [https://doi.org/10.1111/1752-1688.12968,](https://doi.org/10.1111/1752-1688.12968) 2022.

Meinshausen, M., Smith, S. J., Calvin, K., Daniel, J. S., Kainuma, M. L. T., Lamarque, J.-F., Matsumoto, K., Montzka, S. A., Raper, S. C. B., Riahi, K., Thomson, A., Velders, G. J. M., and van Vuuren, D. P. P.: The RCP greenhouse gas concentrations 930 and their extensions from 1765 to 2300, Climatic Change, 109, 213, [https://doi.org/10.1007/s10584-011-0156-z,](https://doi.org/10.1007/s10584-011-0156-z) 2011.

Meinshausen, M., Nicholls, Z. R. J., Lewis, J., Gidden, M. J., Vogel, E., Freund, M., Beyerle, U., Gessner, C., Nauels, A., Bauer, N., Canadell, J. G., Daniel, J. S., John, A., Krummel, P. B., Luderer, G., Meinshausen, N., Montzka, S. A., Rayner, P. J., Reimann, S., Smith, S. J., van den Berg, M., Velders, G. J. M., Vollmer, M. K., and Wang, R. H. J.: The shared socioeconomic pathway (SSP) greenhouse gas concentrations and their extensions to 2500, Geosci. Model Dev., 13, 3571-3605, 935 [https://doi.org/10.5194/gmd-13-3571-2020,](https://doi.org/10.5194/gmd-13-3571-2020) 2020.

Mohammed, I. N., Bolten, J., Srinivasan, R., and Lakshmi, V.: Improved hydrological decision support system for the Lower Mekong River Basin using satellite-based earth observations, Remote Sens., 10, 885, [https://doi.org/10.3390/rs10060885,](https://doi.org/10.3390/rs10060885) 2018.

Mohammed, I. N., Bolten, J. D., Souter, N. J., Shaad, K., and Vollmer, D.: Diagnosing challenges and setting priorities for

940 sustainable water resource management under climate change, Sci. Rep., 12, 796, [https://doi.org/10.1038/s41598-022-04766-](https://doi.org/10.1038/s41598-022-04766-2) [2,](https://doi.org/10.1038/s41598-022-04766-2) 2022.

National Academies of Sciences Engineering and Medicine (U.S.): Open Science by Design: Realizing a Vision for 21st Century Research, National Academies Press, Washington, D.C, 232 pp., [https://doi.org/10.17226/25116,](https://doi.org/10.17226/25116) 2018.

Nelson, E. J., Pulla, S. T., Matin, M. A., Shakya, K., Jones, N., Ames, D. P., Ellenburg, W. L., Markert, K. N., David, C. H.,

945 Zaitchik, B. F., Gatlin, P., and Hales, R.: Enabling Stakeholder Decision-Making With Earth Observation and Modeling Data Using Tethys Platform, Front. Environ. Sci., 7, [https://doi.org/10.3389/fenvs.2019.00148,](https://doi.org/10.3389/fenvs.2019.00148) 2019.

Nsengiyumva, G., Dinku, T., Cousin, R., Khomyakov, I., Vadillo, A., Faniriantsoa, R., and Grossi, A.: Transforming Access to and Use of Climate Information Products Derived from Remote Sensing and In Situ Observations, Remote Sens., 13, 4721, [https://doi.org/10.3390/rs13224721,](https://doi.org/10.3390/rs13224721) 2021.

950 O'Neill, B. C., Tebaldi, C., van Vuuren, D. P., Eyring, V., Friedlingstein, P., Hurtt, G., Knutti, R., Kriegler, E., Lamarque, J. F., Lowe, J., Meehl, G. A., Moss, R., Riahi, K., and Sanderson, B. M.: The Scenario Model Intercomparison Project (ScenarioMIP) for CMIP6, Geosci. Model Dev., 9, 3461-3482, [https://doi.org/10.5194/gmd-9-3461-2016,](https://doi.org/10.5194/gmd-9-3461-2016) 2016.

Qiao, X., Li, Z., Ames, D. P., Nelson, E. J., and Swain, N. R.: Simplifying the deployment of OGC web processing services (WPS) for environmental modelling – Introducing Tethys WPS Server, Environ. Modell. Softw., 115, 38-50, 955 [https://doi.org/10.1016/j.envsoft.2019.01.021,](https://doi.org/10.1016/j.envsoft.2019.01.021) 2019.

R Development Core Team: R: A language and environment for statistical computing, R Found. for Stat. Comput. [code], [https://CRAN.R-project.org,](https://cran.r-project.org/) 2022

Rodell, M., Houser, P. R., Jambor, U., Gottschalck, J., Mitchell, K., Meng, C.-J., Arsenault, K., Cosgrove, B., Radakovich, J., Bosilovich, M., Entin, J. K., Walker, J. P., Lohmann, D., and Toll, D.: The global land data assimilation system, Bull. Amer.

960 Meteor. Soc., 85, 381-394[, https://doi.org/10.1175/bams-85-3-381,](https://doi.org/10.1175/bams-85-3-381) 2004.

Saah, D., Johnson, G., Ashmall, B., Tondapu, G., Tenneson, K., Patterson, M., Poortinga, A., Markert, K., Quyen, N. H., San Aung, K., Schlichting, L., Matin, M., Uddin, K., Aryal, R. R., Dilger, J., Lee Ellenburg, W., Flores-Anderson, A. I., Wiell, D., Lindquist, E., Goldstein, J., Clinton, N., and Chishtie, F.: Collect Earth: An online tool for systematic reference data collection in land cover and use applications, Environ. Modell. Softw., 118, 166-171, [https://doi.org/10.1016/j.envsoft.2019.05.004,](https://doi.org/10.1016/j.envsoft.2019.05.004) 965 2019.

Sanchez Lozano, J., Romero Bustamante, G., Hales, R. C., Nelson, E. J., Williams, G. P., Ames, D. P., and Jones, N. L.: A Streamflow Bias Correction and Performance Evaluation Web Application for GEOGloWS ECMWF Streamflow Services, Hydrology, 8, 71, [https://doi.org/10.3390/hydrology8020071,](https://doi.org/10.3390/hydrology8020071) 2021.

Swain, N. R., Latu, K., Christensen, S. D., Jones, N. L., Nelson, E. J., Ames, D. P., and Williams, G. P.: A review of open

970 source software solutions for developing water resources web applications, Environ. Modell. Softw., 67, 108-117, [https://doi.org/10.1016/j.envsoft.2015.01.014,](https://doi.org/10.1016/j.envsoft.2015.01.014) 2015.

Swain, N. R., Christensen, S. D., Snow, A. D., Dolder, H., Espinoza-Dávalos, G., Goharian, E., Jones, N. L., Nelson, E. J., Ames, D. P., and Burian, S. J.: A new open source platform for lowering the barrier for environmental web app development, Environ. Modell. Softw., 85, 11-26, [https://doi.org/10.1016/j.envsoft.2016.08.003,](https://doi.org/10.1016/j.envsoft.2016.08.003) 2016.

975 Tague, C. L., and Band, L. E.: RHESSys: Regional Hydro-Ecologic Simulation System - An object-oriented approach to spatially distributed modeling of carbon, water, and nutrient cycling, Earth Interact., 8, 1-42[, https://doi.org/10.1175%2F1087-](https://doi.org/10.1175%2F1087-3562%282004%298%3C1%3ARRHSSO%3E2.0.CO%3B2) [3562%282004%298%3C1%3ARRHSSO%3E2.0.CO%3B2,](https://doi.org/10.1175%2F1087-3562%282004%298%3C1%3ARRHSSO%3E2.0.CO%3B2) 2004.

Talia, D., Trunfio, P., and Marozzo, F.: Chapter 5 - Research Trends in Big Data Analysis, in: Data Analysis in the Cloud, edited by: Talia, D., Trunfio, P., and Marozzo, F., Elsevier, Boston, 123-138, [https://doi.org/10.1016/B978-0-12-802881-](https://doi.org/10.1016/B978-0-12-802881-0.00005-6) 980 [0.00005-6,](https://doi.org/10.1016/B978-0-12-802881-0.00005-6) 2016.

Taylor, K. E., Stouffer, R. J., and Meehl, G. A.: An Overview of CMIP5 and the experiment design, Bull. Amer. Meteor. Soc., 93, 485-498, [https://doi.org/10.1175/BAMS-D-11-00094.1,](https://doi.org/10.1175/BAMS-D-11-00094.1) 2012.

Teng, W., Rui, H., Vollmer, B., de Jeu, R., Fang, F., Lei, G.-D., and Parinussa, R.: NASA Giovanni, in: Remote Sensing of the Terrestrial Water Cycle, 331-346, [https://doi.org/10.1002/9781118872086.ch20,](https://doi.org/10.1002/9781118872086.ch20) 2014.

985 Teng, W., Rui, H., Strub, R., and Vollmer, B.: Optimal Reorganization of NASA Earth Science Data for Enhanced Accessibility and Usability for the Hydrology Community, J. Am. Water Resour. As., 52, 825-835, [https://doi.org/10.1111/1752-1688.12405,](https://doi.org/10.1111/1752-1688.12405) 2016.

Thrasher, B., Maurer, E. P., McKellar, C., and Duffy, P. B.: Technical Note: Bias correcting climate model simulated daily temperature extremes with quantile mapping, Hydrol. Earth Syst. Sc., 16, 3309-3314, [https://doi.org/10.5194/hess-16-3309-](https://doi.org/10.5194/hess-16-3309-2012) 990 [2012,](https://doi.org/10.5194/hess-16-3309-2012) 2012.

Thrasher, B., Wang, W., Michaelis, A., Melton, F., Lee, T., and Nemani, R.: NASA Global Daily Downscaled Projections, CMIP6, Scientific Data, 9, 262, [https://doi.org/10.1038/s41597-022-01393-4,](https://doi.org/10.1038/s41597-022-01393-4) 2022.

Wagener, T., Sivapalan, M., Troch, P. A., McGlynn, B. L., Harman, C. J., Gupta, H. V., Kumar, P., Rao, P. S. C., Basu, N. B., and Wilson, J. S.: The Future of Hydrology: An Evolving Science for a Changing World, Water Resour. Res., 46, 1-10, 995 [https://doi.org/10.1029/2009wr008906,](https://doi.org/10.1029/2009wr008906) 2010.

Wei, J., Yang, W., Albayrak, A., Zhao, P., Zeng, J., Shen, S., Johnson, J., and Kempler, S.: Characterize Aerosols from MODIS/MISR/OMI/MERRA-2: Dynamic Image Browse Perspective, AGU Fall Meeting 2016, San Francisco, CA, December 12-16, A53C-0295, [https://agu.confex.com/agu/fm16/meetingapp.cgi/Paper/175017,](https://agu.confex.com/agu/fm16/meetingapp.cgi/Paper/175017) 2016.

Wigmosta, M. S., Vail, L. W., and Lettenmaier, D. P.: A distributed hydrology-vegetation model for complex terrain, Water 1000 Resour. Res., 30, 1665-1679, [https://doi.org/10.1029/94WR00436,](https://doi.org/10.1029/94WR00436) 1994.

Wood, A. W., Maurer, E. P., Kumar, A., and Lettenmaier, D. P.: Long-range experimental hydrologic forecasting for the eastern United States, J. Geophys. Res-Atmos., 107, 4429, [https://doi.org/10.1029/2001jd000659,](https://doi.org/10.1029/2001jd000659) 2002.

Wood, A. W., Leung, L. R., Sridhar, V., and Lettenmaier, D. P.: Hydrologic Implications of Dynamical and Statistical Approaches to Downscaling Climate Model Outputs, Climatic Change, 62, 189-216, 1005 [https://doi.org/10.1023/B:CLIM.0000013685.99609.9e,](https://doi.org/10.1023/B:CLIM.0000013685.99609.9e) 2004.

Xu, H., Berres, A., Liu, Y., Allen-Dumas, M. R., and Sanyal, J.: An overview of visualization and visual analytics applications in water resources management, Environ. Modell. Softw., 153, 105396[, https://doi.org/10.1016/j.envsoft.2022.105396,](https://doi.org/10.1016/j.envsoft.2022.105396) 2022.